## **Skin: fuggelV3.0.4blau SR3**

Der Skin ist fürs Z099 / (Z103 noch nicht Getestet müsste aber gehen) / Z100 / Z201 SR3

**beim Z099 und Z103 ist das Musik-Menü nicht dabei!** dafür habe ich Buttons erstellt für den TCPMP-Player. Der Player muss auf TA Becker/Programme/tcpmp/Player.exe --liegen da mit die Buttons gehen!!

Navi an den Pc oder Läppi per USB Anschließen, etwas warten bis das Navi Eingelesen ist. Also bis das Laufwerk als Ta Becker angezeigt wird.

JETZT DIE ZIP ENTPACKEN UND DEN igo8 ORDNER in TA\_BECKER kopieren, oder die Ordner der Struktur einzeln Einfügen. Der igo8 Ordner enthält alles was ihr brauch, wenn die Frage beim kopieren erscheind überschreiben dann mit JA Antworten.

Navi vom Pc oder Läppi trennen, dann das Navi starten.Da nach wenn alles gestartet ist noch die Sprache Germany V3.0 aus wählen----> Einstellungen/Systemeinstellungen/Sprache.

#### **Sollte es nach dem Navi-Start Probleme mit irgend welchen Einstellungen kommen, dann noch mal das Navi an den Pc Anschließen und in Ta Becker/igo8/save/---die Permanent\_V1.sav löschen.**

Navi vom Pc Entfernen und neu Starten, da nach müssen nur ein paar Einstellungen neu gemacht werden. Da Verschiedene Skins auch andere Permanent Einstellungen haben.

Alle Einträge die ihr in der **igo8/sys.txt** für die Lautstärke (Dyn Volume und Backlight) drinnen habt Müsst ihr löschen

sys.txt Einträge die ihr braucht stehen auf Seite 2. Wer den Skinwechsler über PmB benutzt den Skin Eintrag [interface] theme="skin\fuggelV3.0.4blau.zip" weg lassen.

[interface] theme="skin\fuggelV3.0.4blau.zip"

[tripcomputer] num of trips=4

[warning] warn\_distances="100:900,70:600,50:280"

[sound.announcer] gps\_signal\_lost=1

[mydata.tracks] auto\_track\_visible=1 tracklog\_folder="my flash disk\iGO8\save\tracks"

[2d] show guidance strip=1 mincarsize=100 maxcarsize=160 mincarsize\_zoom=3000 maxcarsize\_zoom=25

[debug] supress\_highway\_enter=0

[smartzoom] auto smartzoom time=10

### **Auto Skip Modus** (Automatische Wegpunkte löschen)

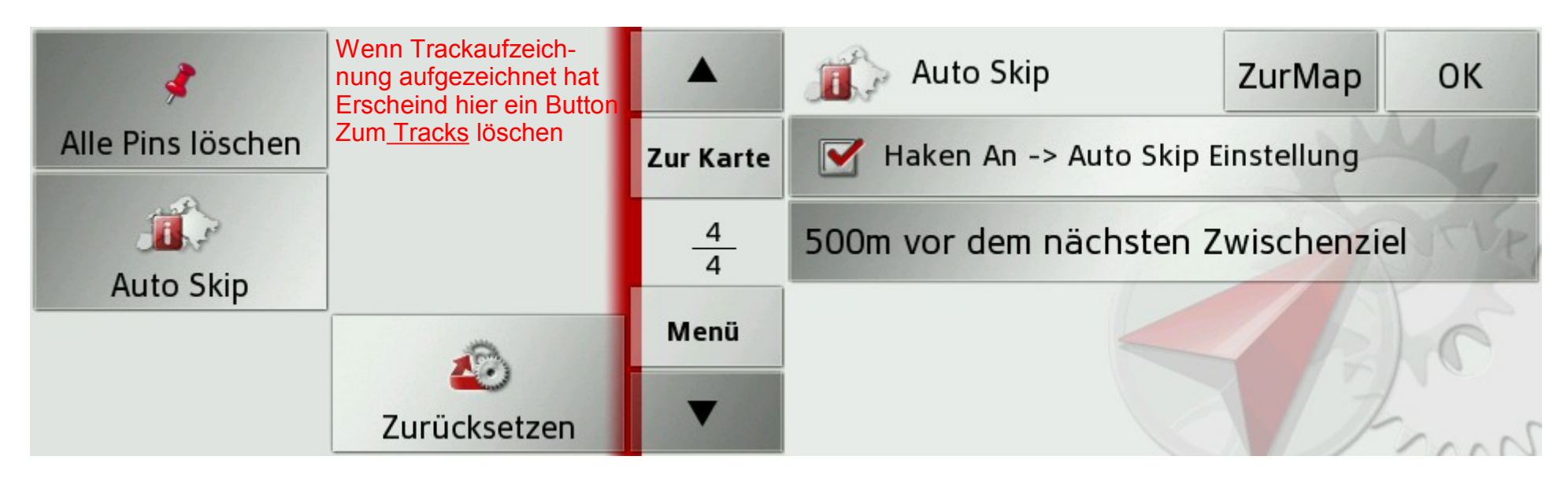

Zu finden Einstellungen/Navigationseinstellungen Seite4

Kann man Einstellen-->250,500,800,1000,1500 und 2500 Meter / Standard ist bei 0m

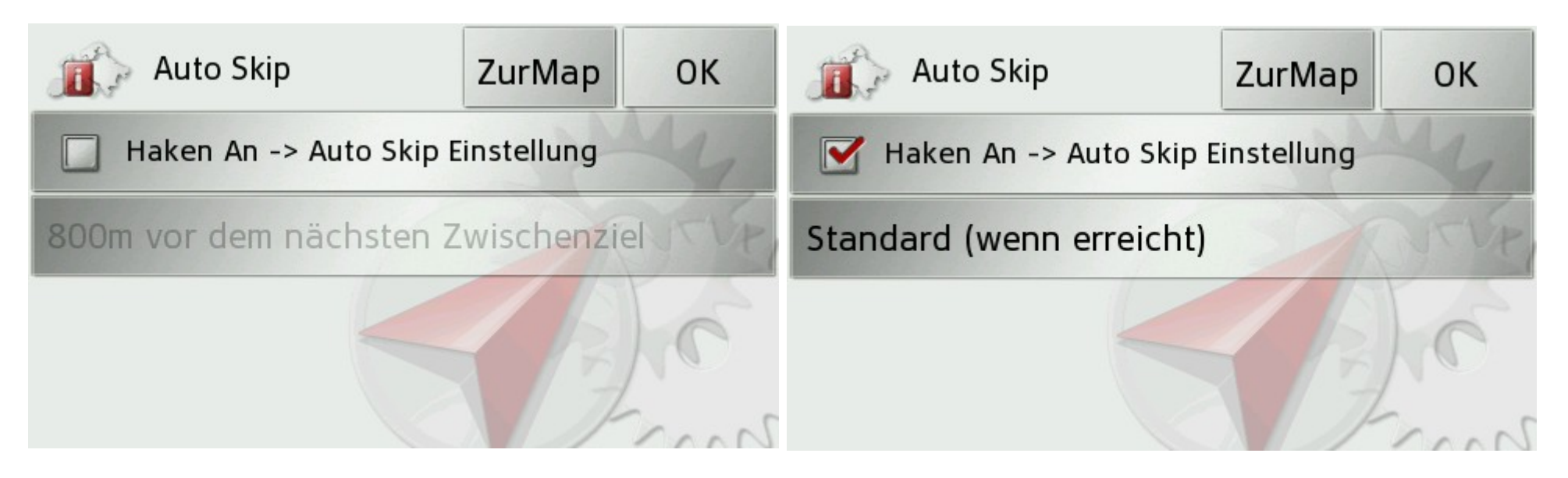

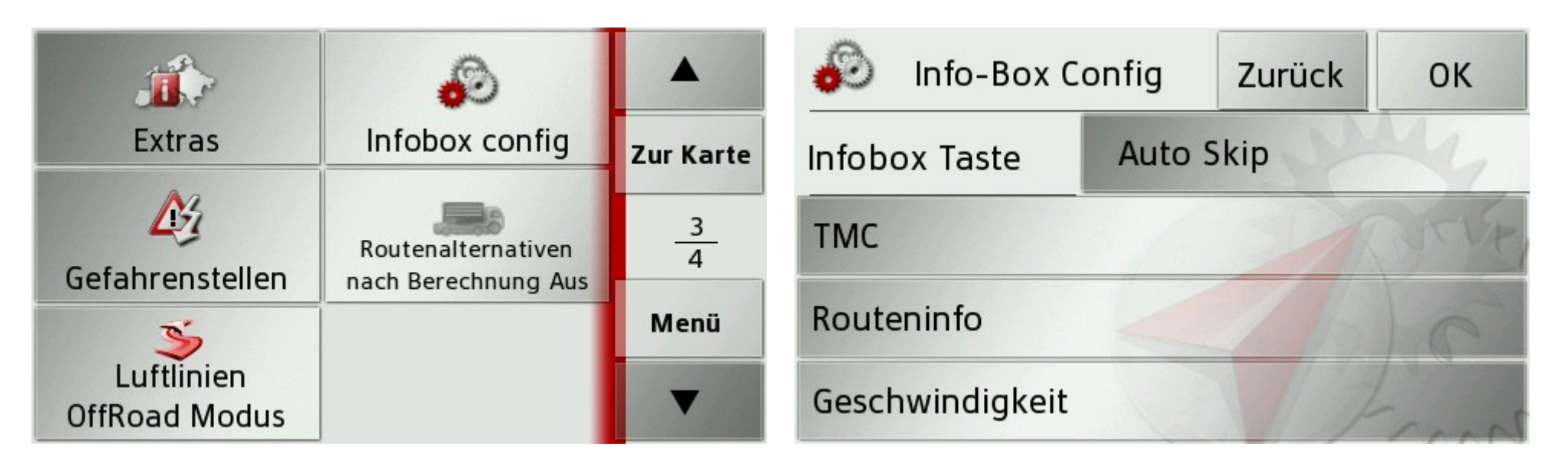

## Pins setzen

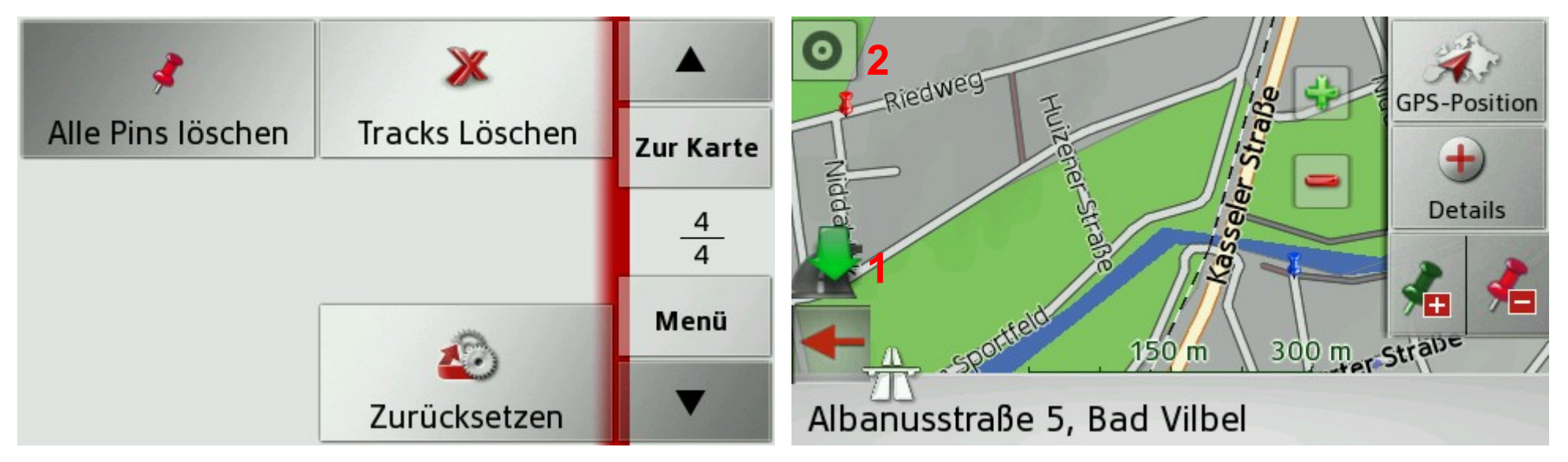

Wenn OffRoad Modus Aktiv ist kann mann Pins setzen 1=Route sofort berechnen 2=Info Koordinaten Auf´s weiße Autobahnzeichen drücken und es wird ohne Autobahn geroutet. Vers. Screens

## **Routing ohne Pfeile, Automatisch ohne Singpost dafür mit LanInfo**

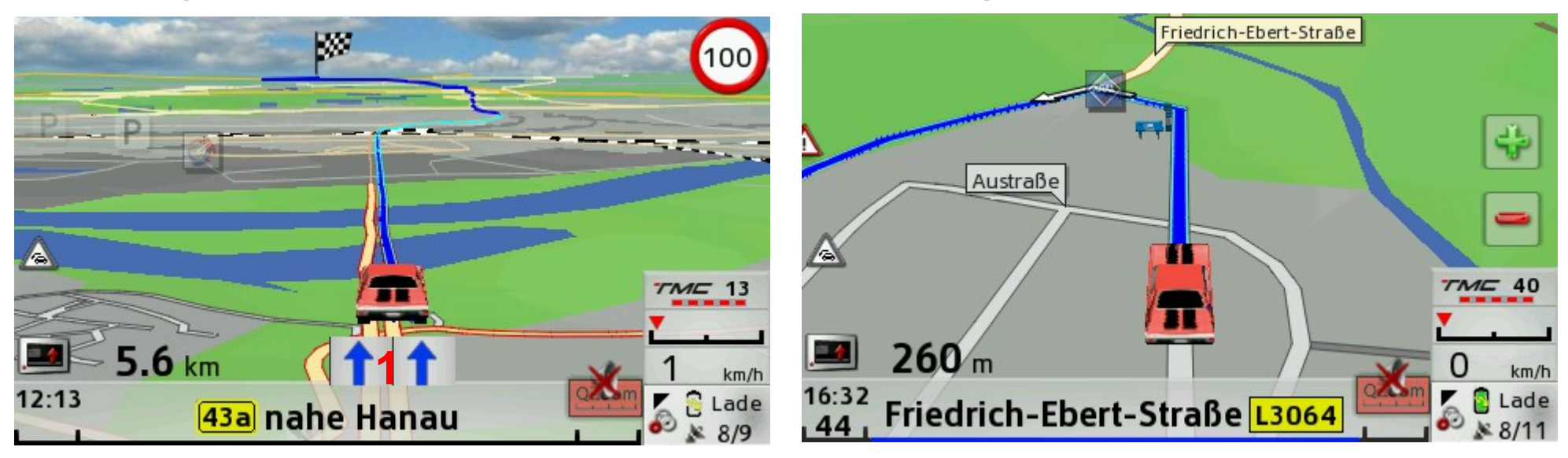

1=Antippen und die Laninfo verschwindet, noch mals Antippen ist wieder da. Auch im Tacho, TbT und auch bei Routing mit Pfeilfeld.

Oder Laninfo auf (alle AUS) stellen, dann sind sie Automatisch abgestellt.

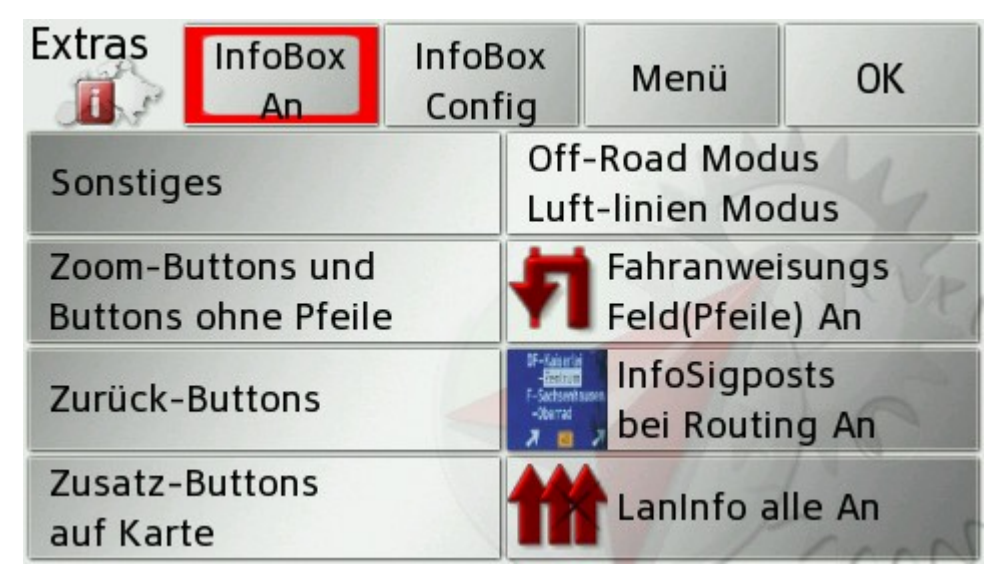

## **Routing mit Fahranweisungsfeld (Pfeile)**

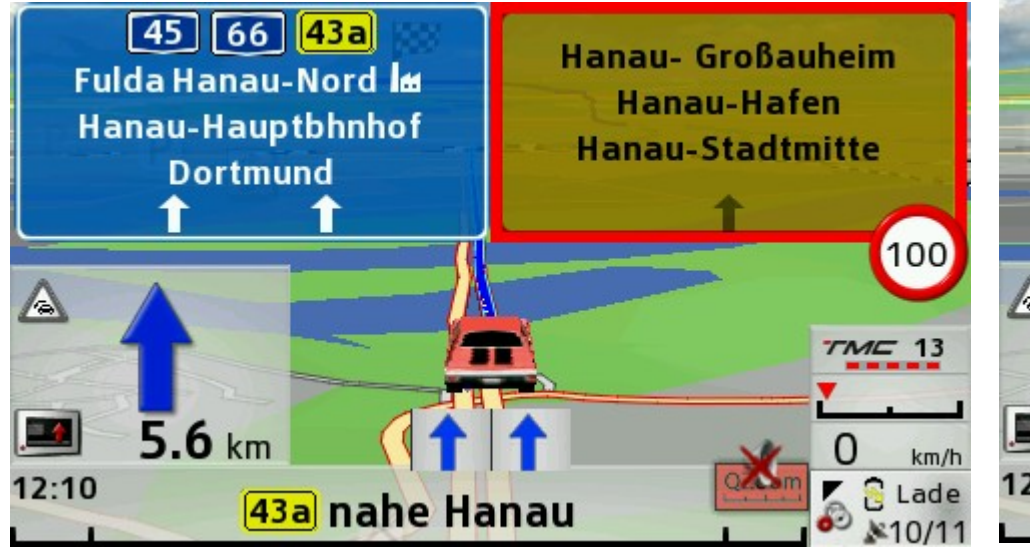

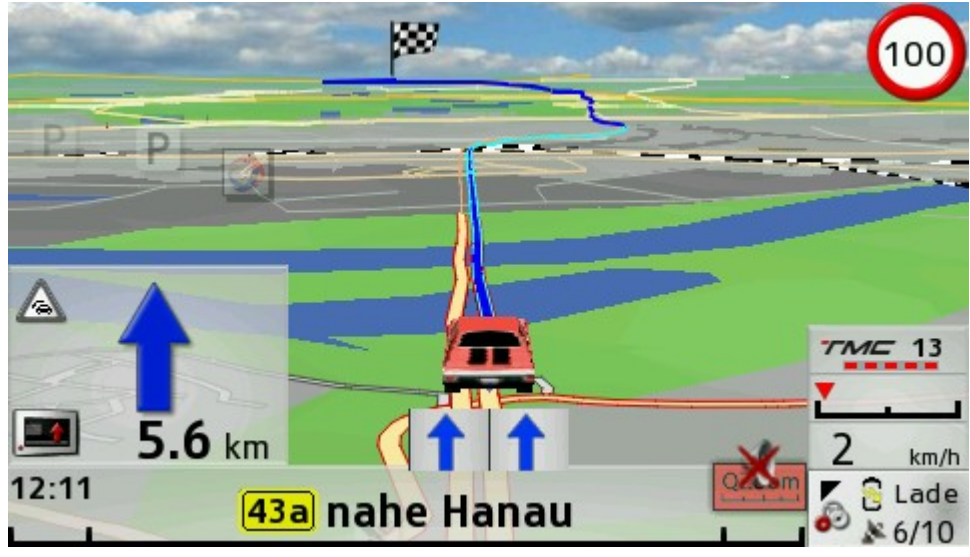

#### Mit allem.

### **Ohne Singpost**

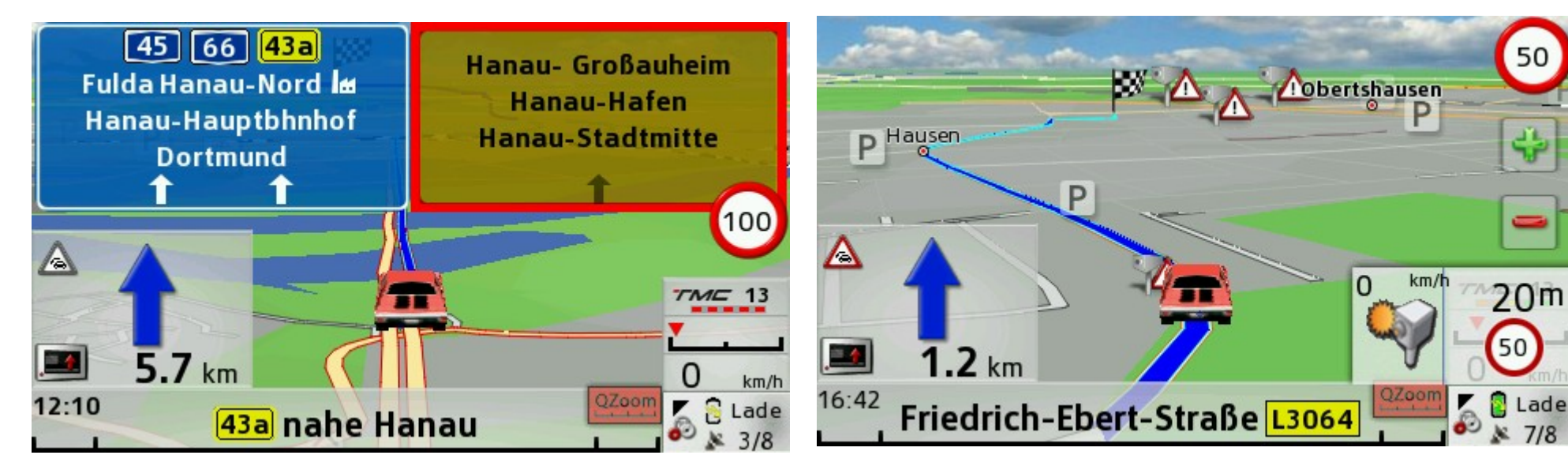

Ohne Laninfo

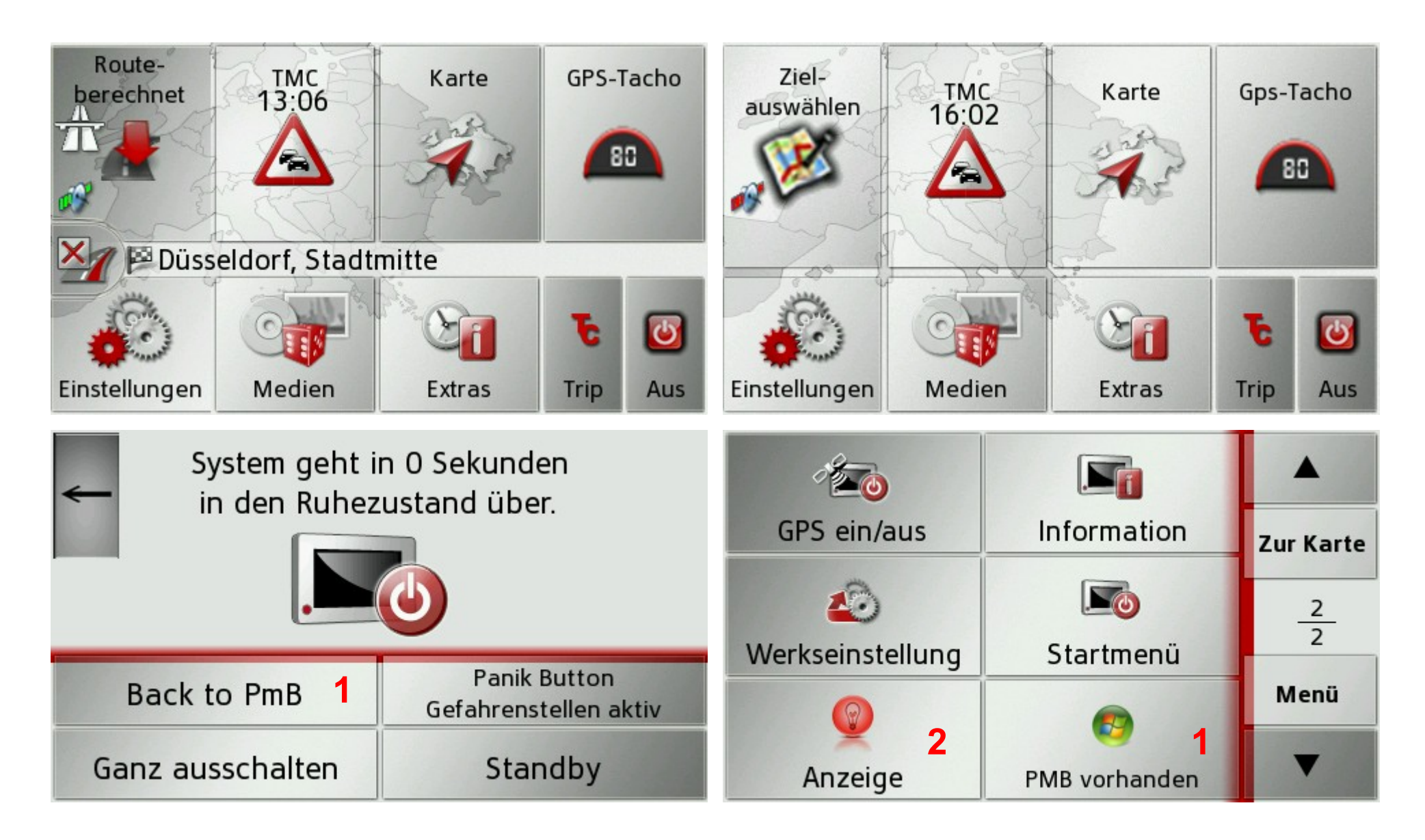

1=Button Erscheint wenn PmB Aktiviert ist 2=Backlight Einstellungen

WICHTIG: Wenn man das Navi mit dem Cradle oder Strom Verbindet startet es immer mit 100% Sei den man trägt in der igo8/sys.txt das da zu zb.

[other becker]

backlight\_oncharger=80 ;ist nur 80%

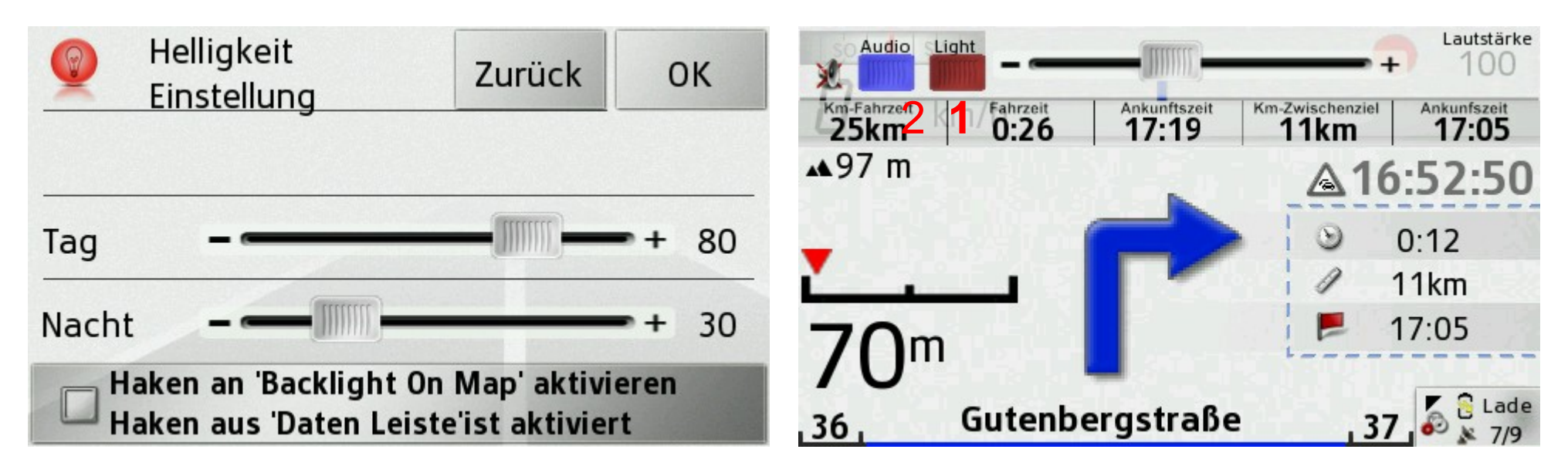

1=Durch an tippen des Light Button kommt man auch in die Helligkeitseinstellungen 2=Durch an tippen des AudioButton kommt man auch in die Volume on Map einstellungen Bild rechts ist mit Datenleiste Aktiv, wenn Datenleiste nicht Aktiv ist, erscheinen die Daten über dem Fahranweisungsfeld wenn das kleine Pfeil-Feld keine Anweisungen hat.

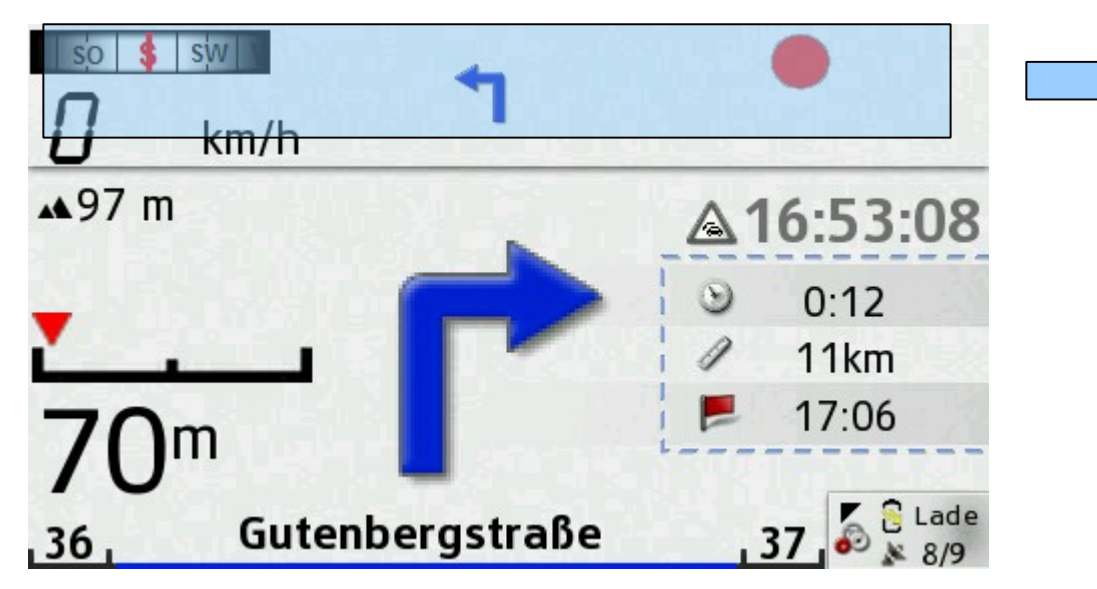

Unsichtbarer Button Antippen und die Leiste fährt runter nach einer kleinen weile Fährt sie Automatisch wieder hoch: Das Antippen manches mal etwas in den Verschiedenen Modis **verändern**

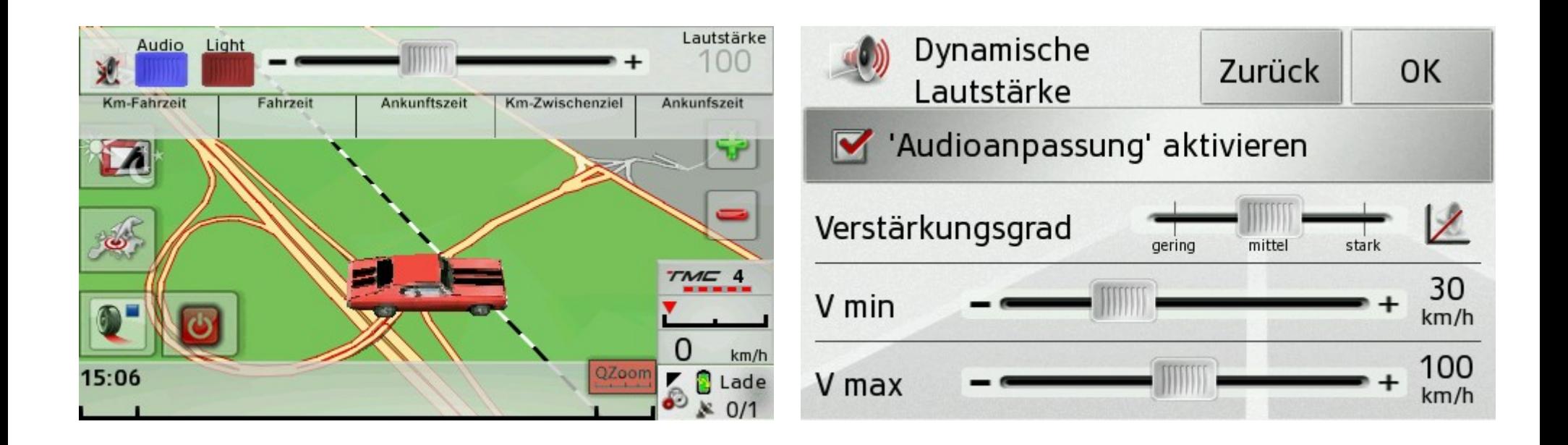

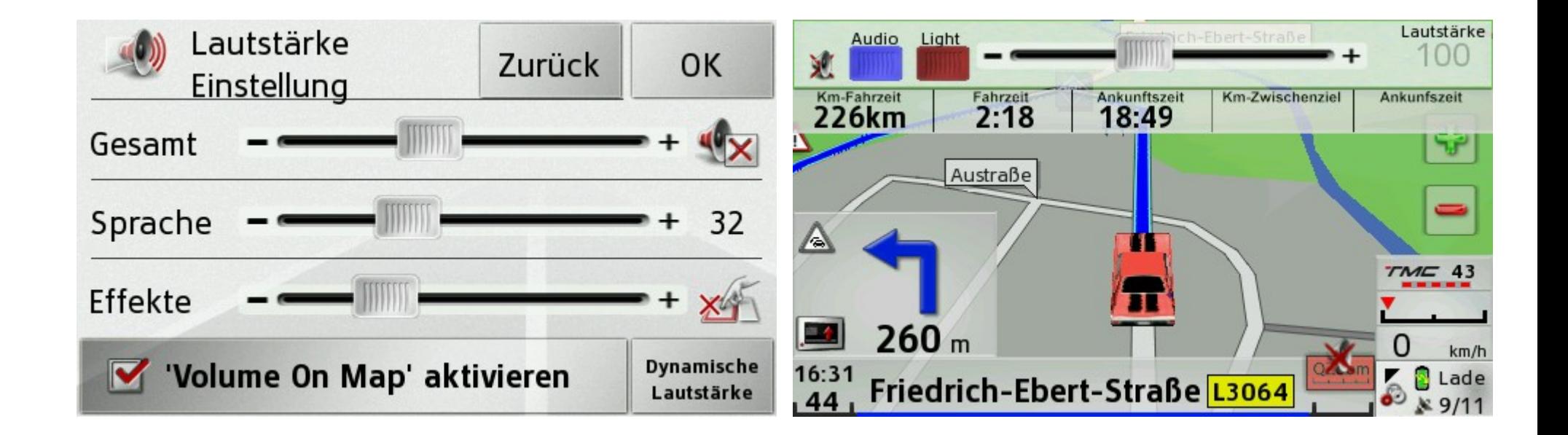

## **Tripcomputer**

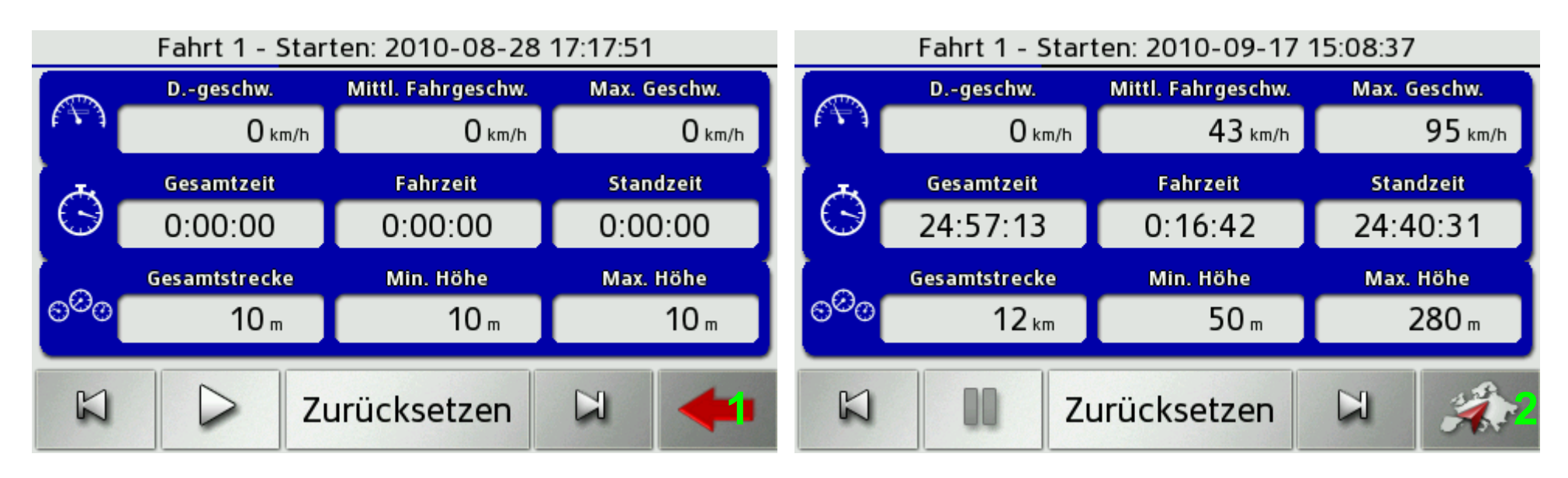

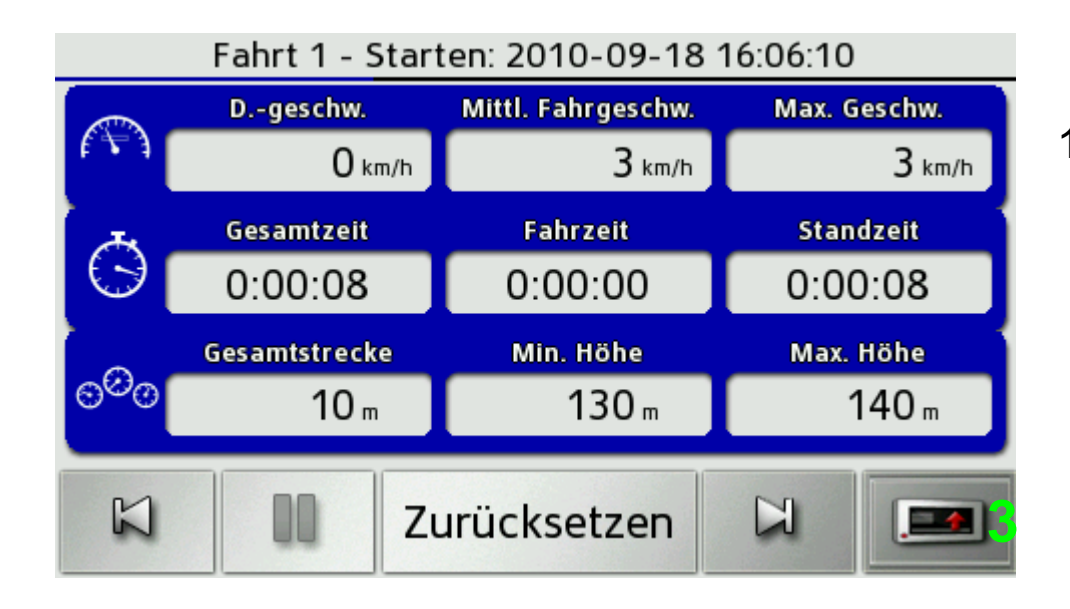

1.2 und 3= in den Verschiedenen Modis Zurück

## **Luftlinien Modus**

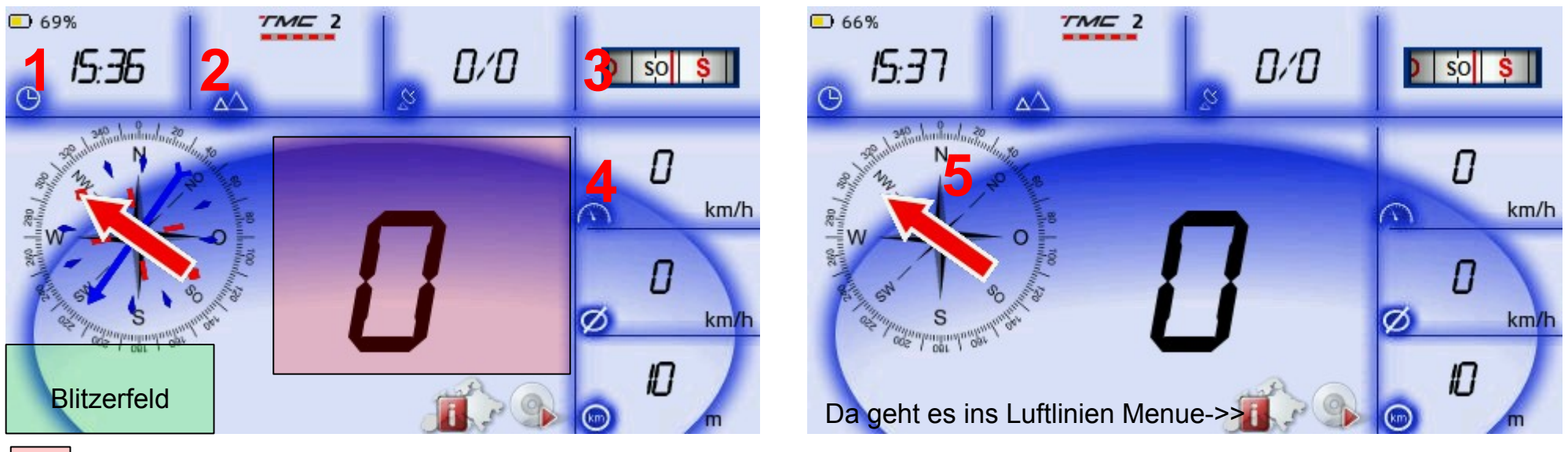

=Zurück 1=Volume 2=TMC-Gesamt 3=Reset erster Trip 4=Tripcomputer 5=Compass Antippen

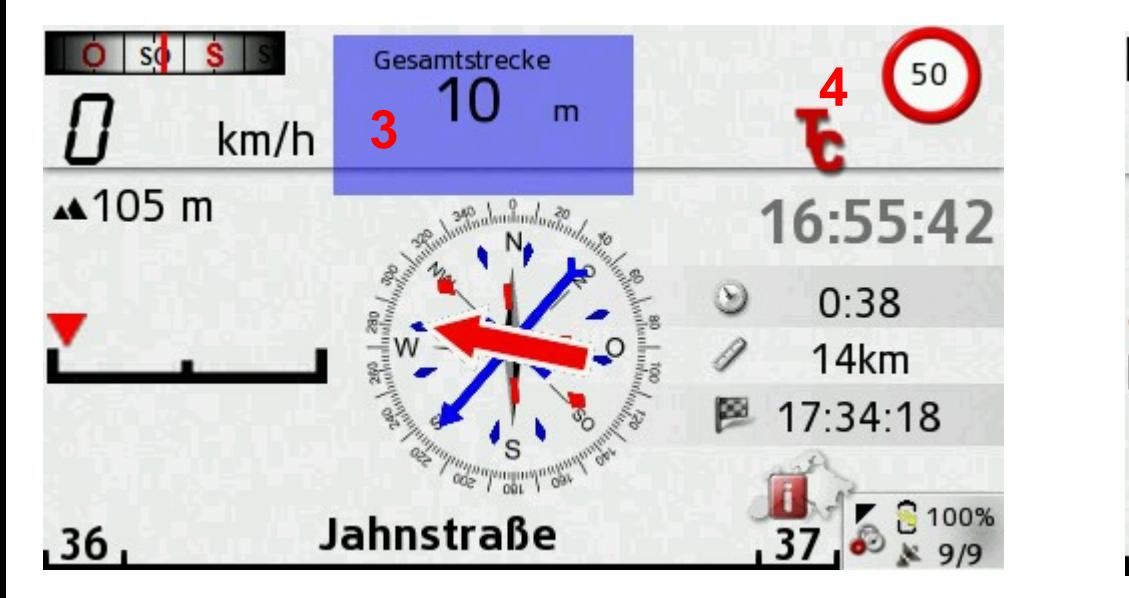

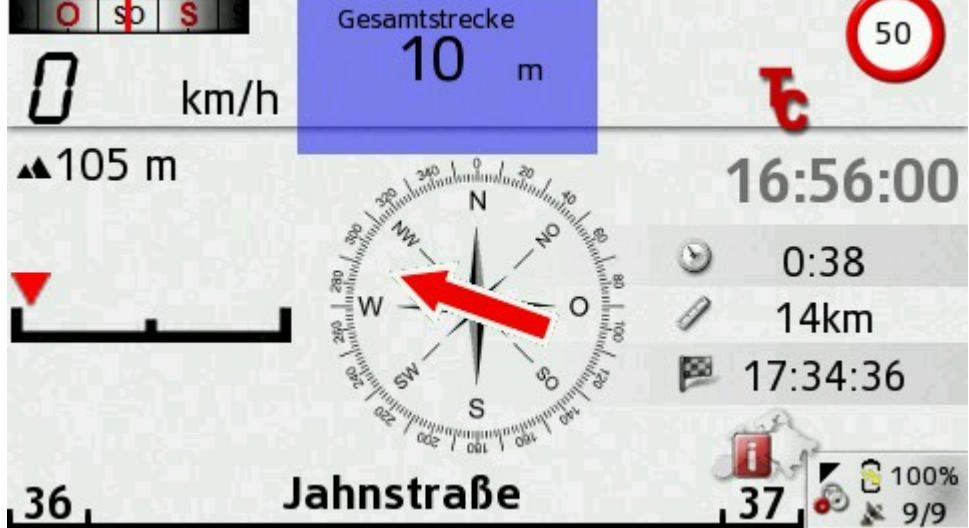

**Hausnummer Links=**Zurück

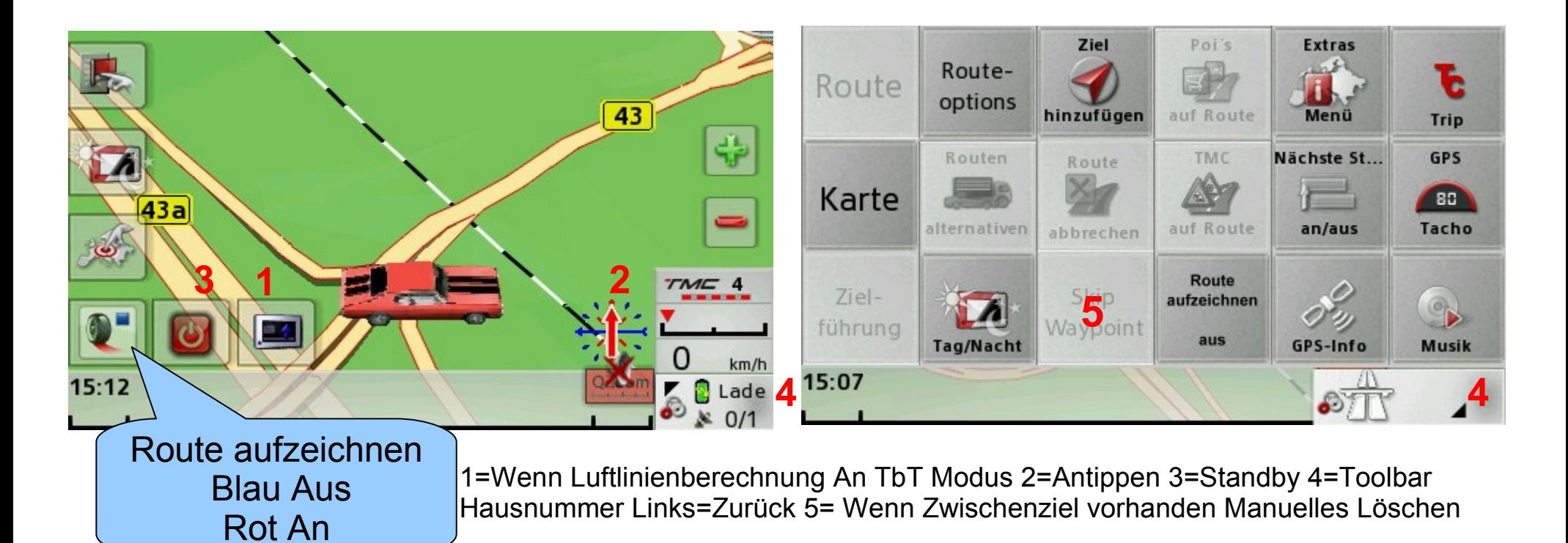

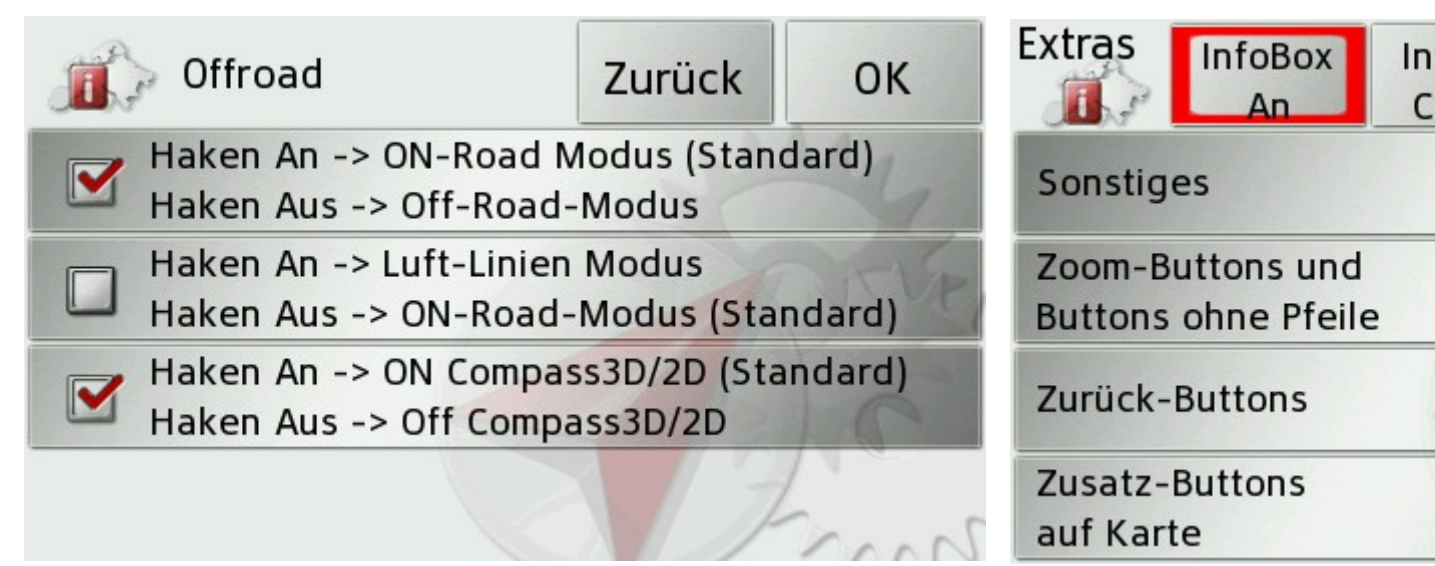

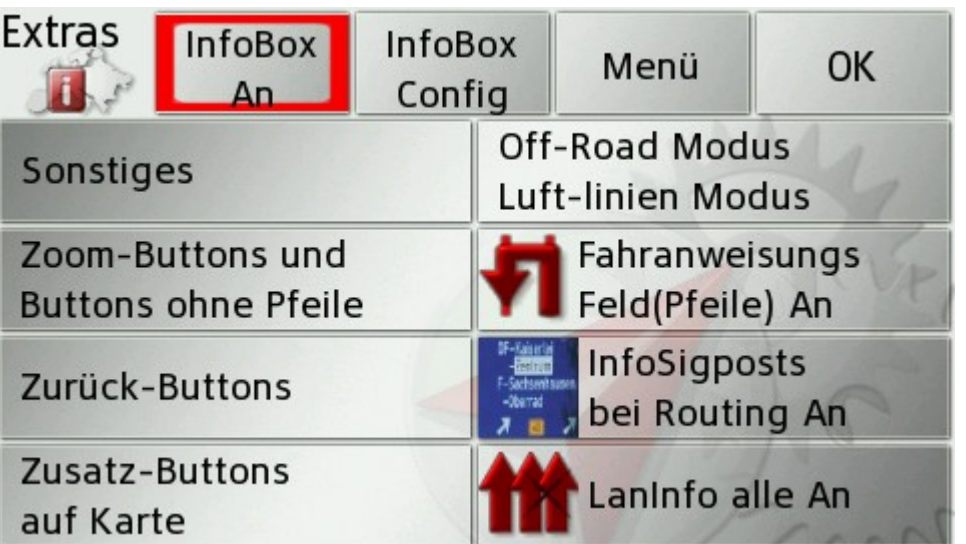

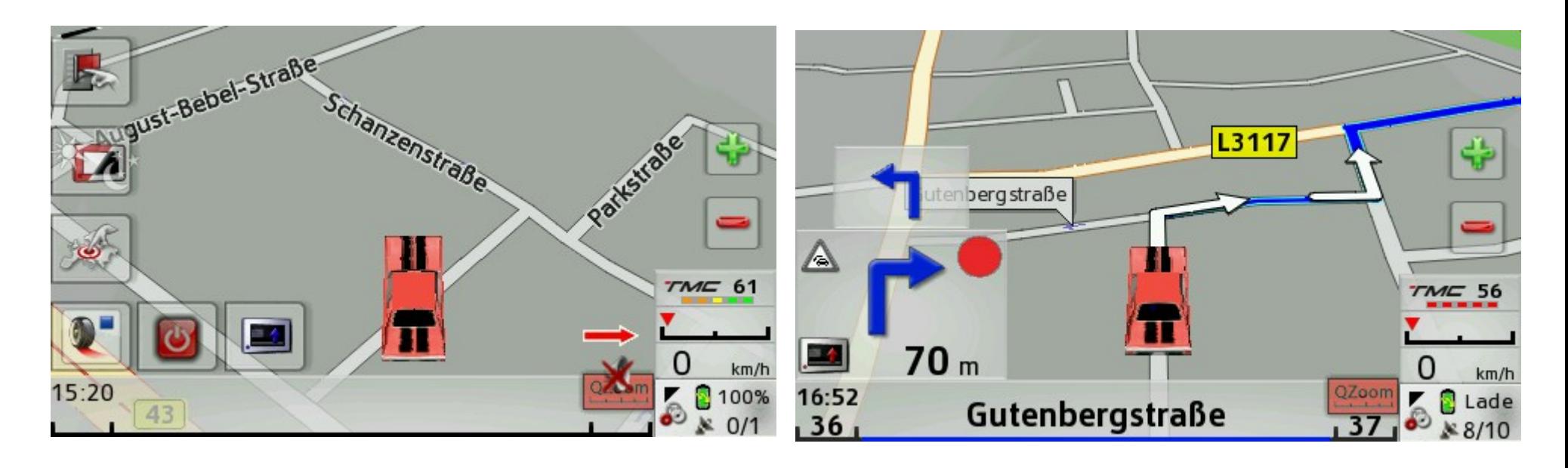

**Roter Punkt=**Wenn Route aufzeichen An ist, als Erinnerung **1=**Manuell WegPunkt löschen

2=Auf den Pfeil Tippen Spricht nächstes Kommando

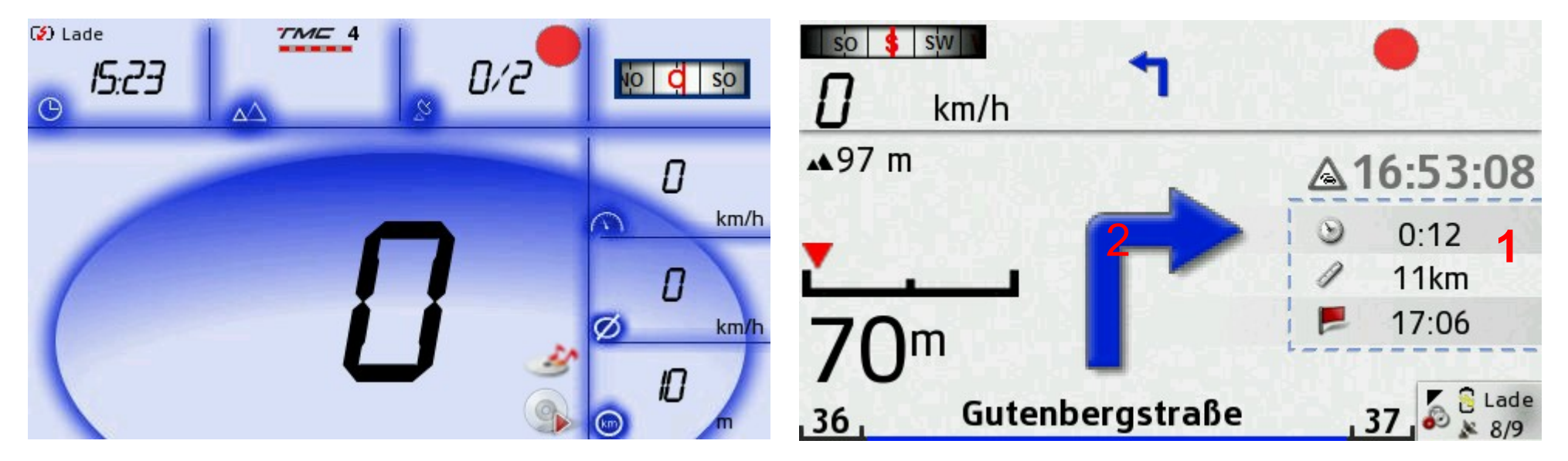

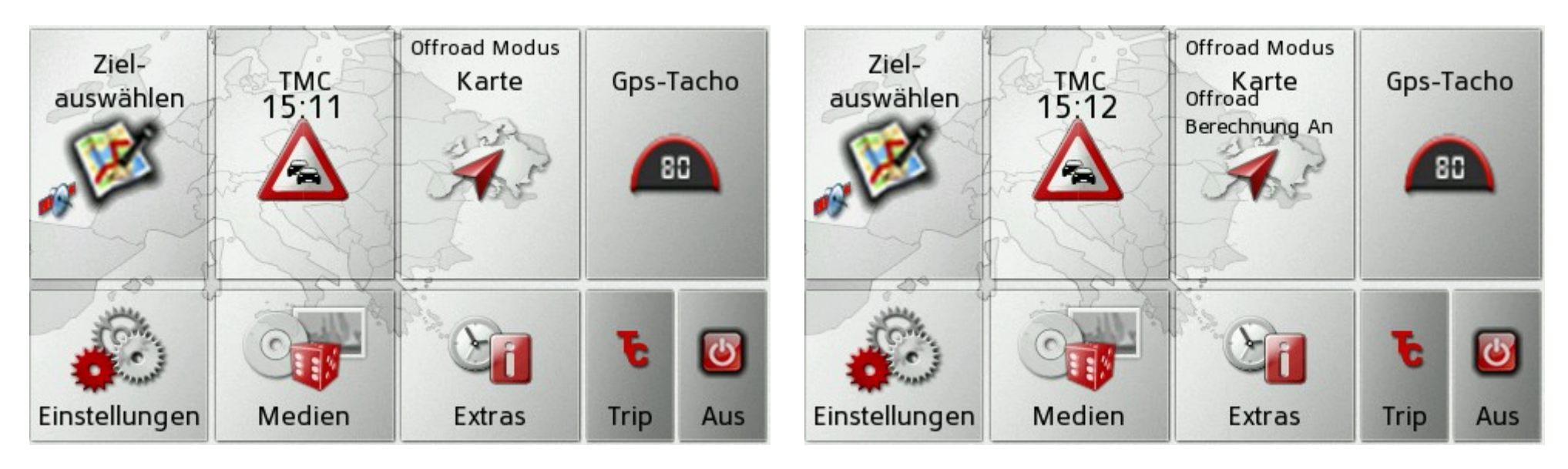

# **Tacho bei Routing**

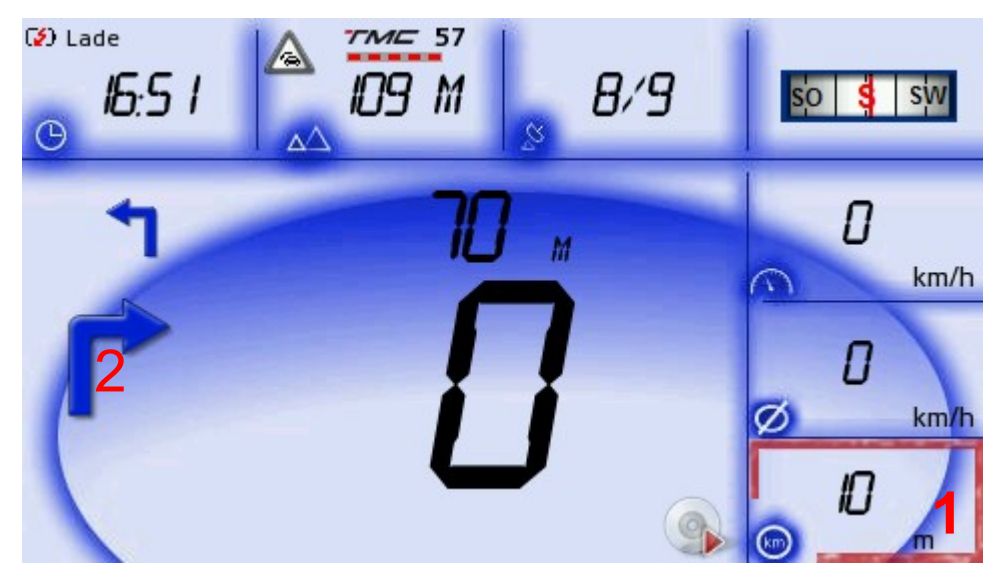

**1=**Manuell WegPunkt löschen 2=Auf den Pfeil Tippen Spricht nächstes Kommandoerscheind nur wenn WegPunkte vorhanden sind

## **Wegpunktliste**

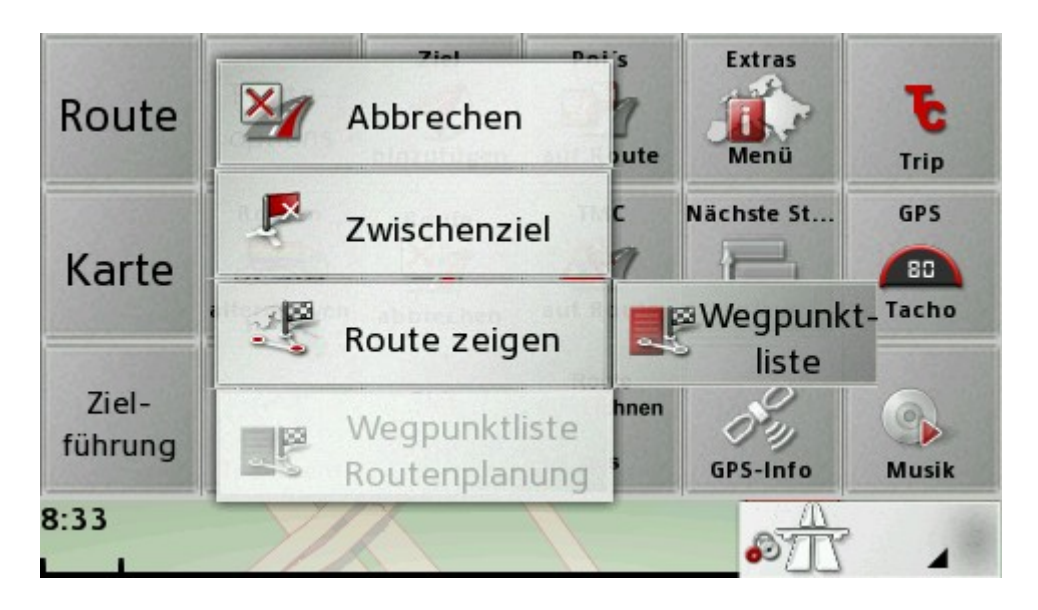

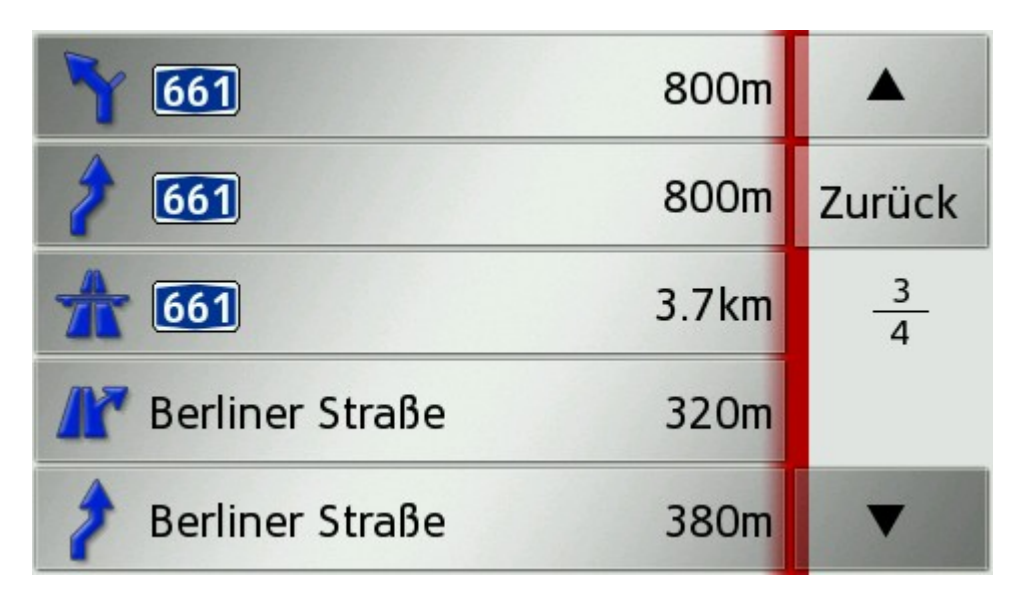

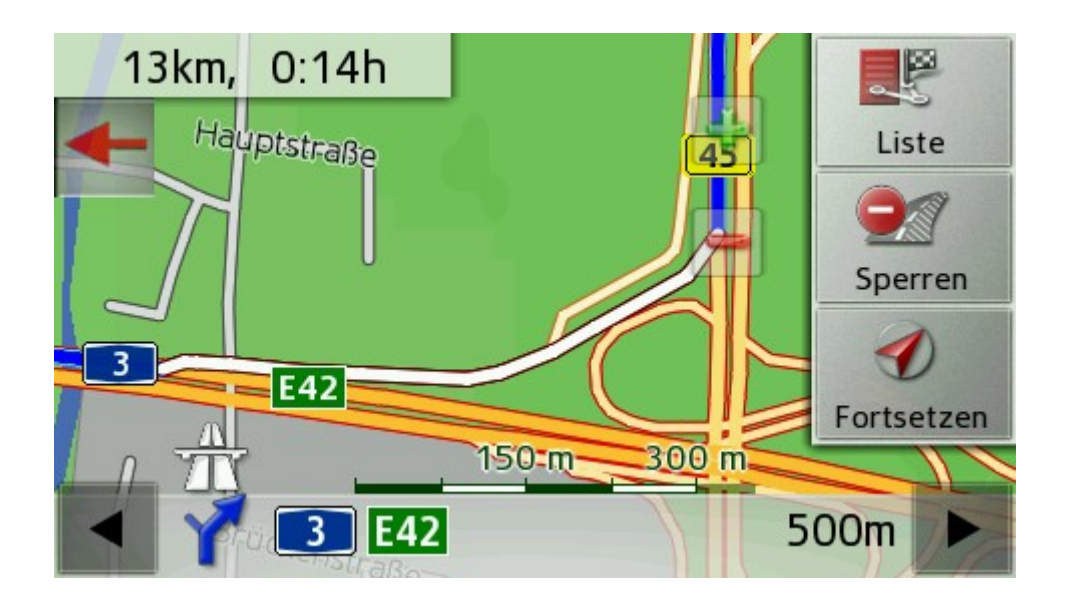

## **Wegpunktliste bei Routenplanung**

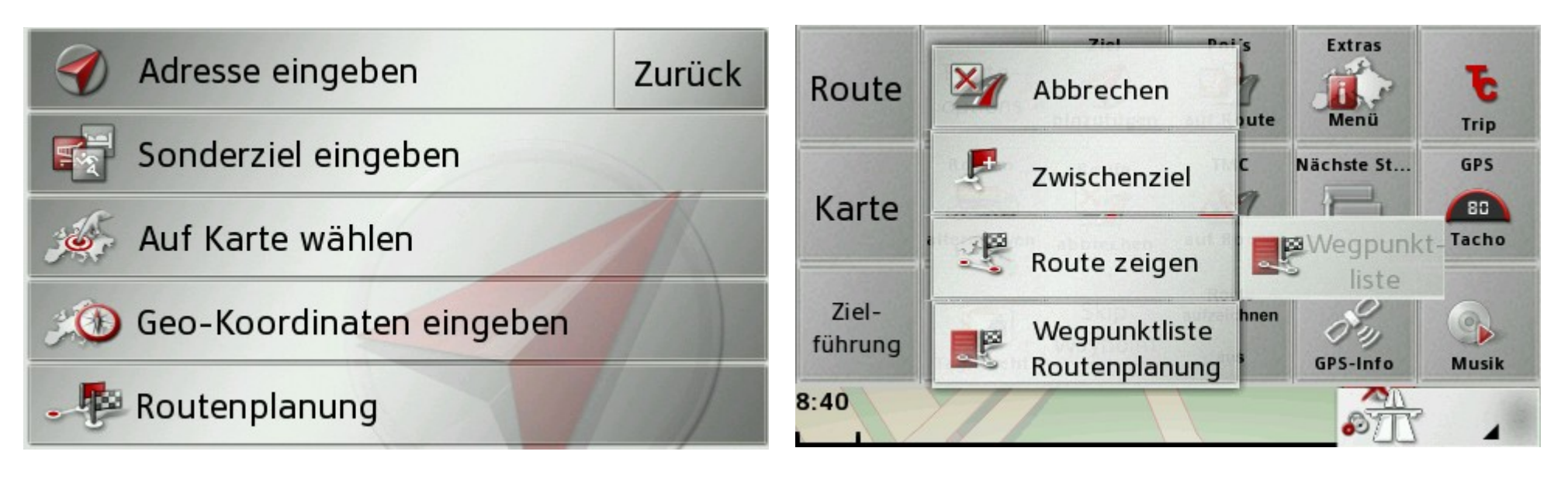

# **TMC Modus**

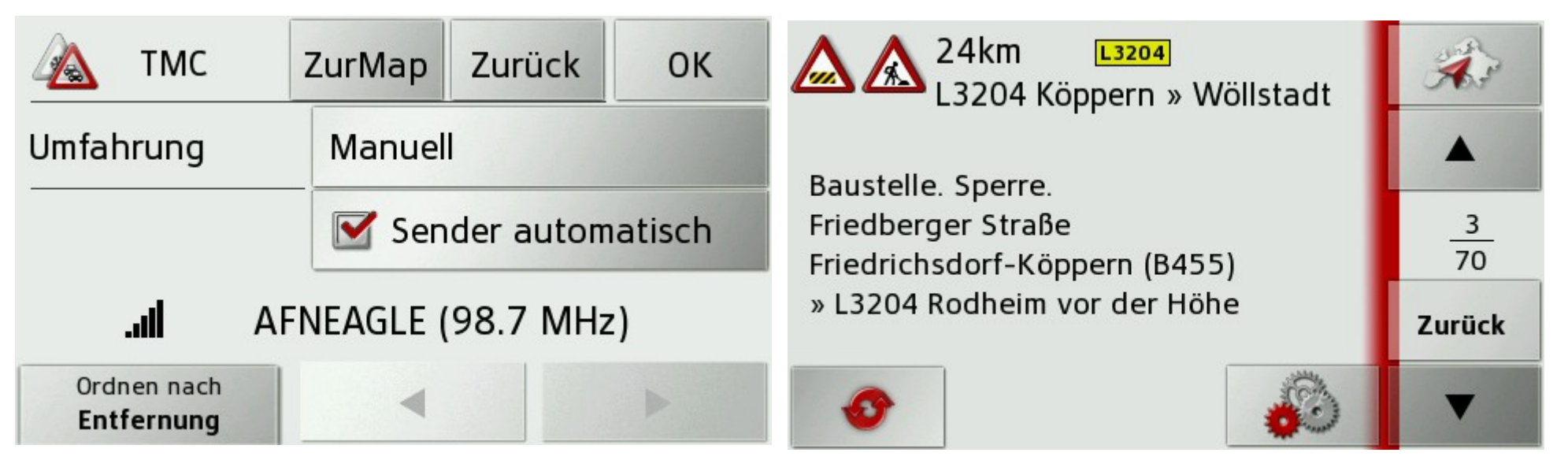

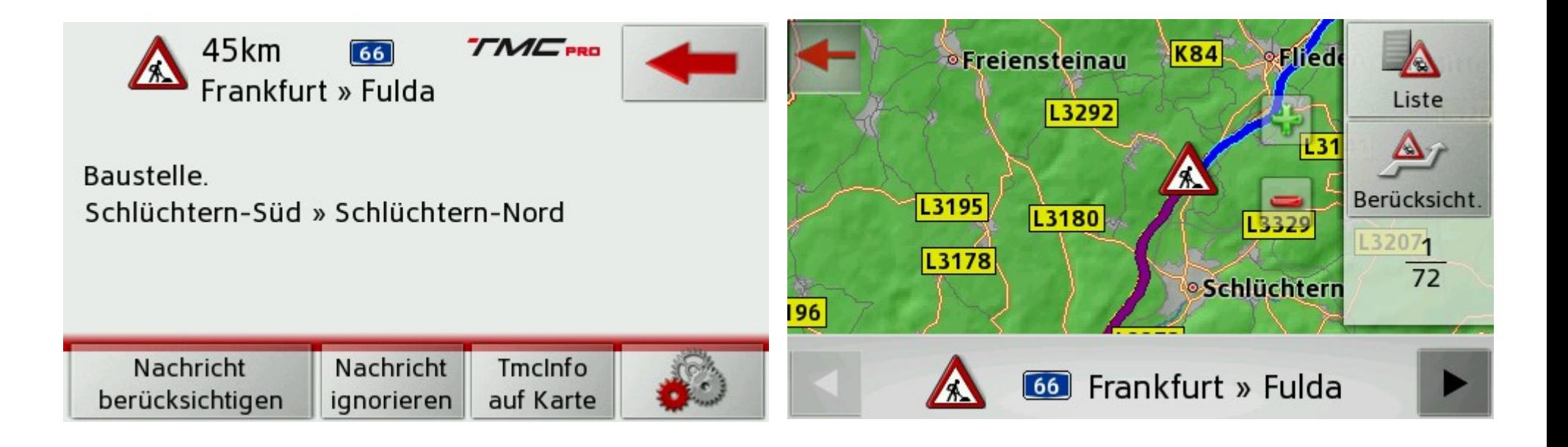

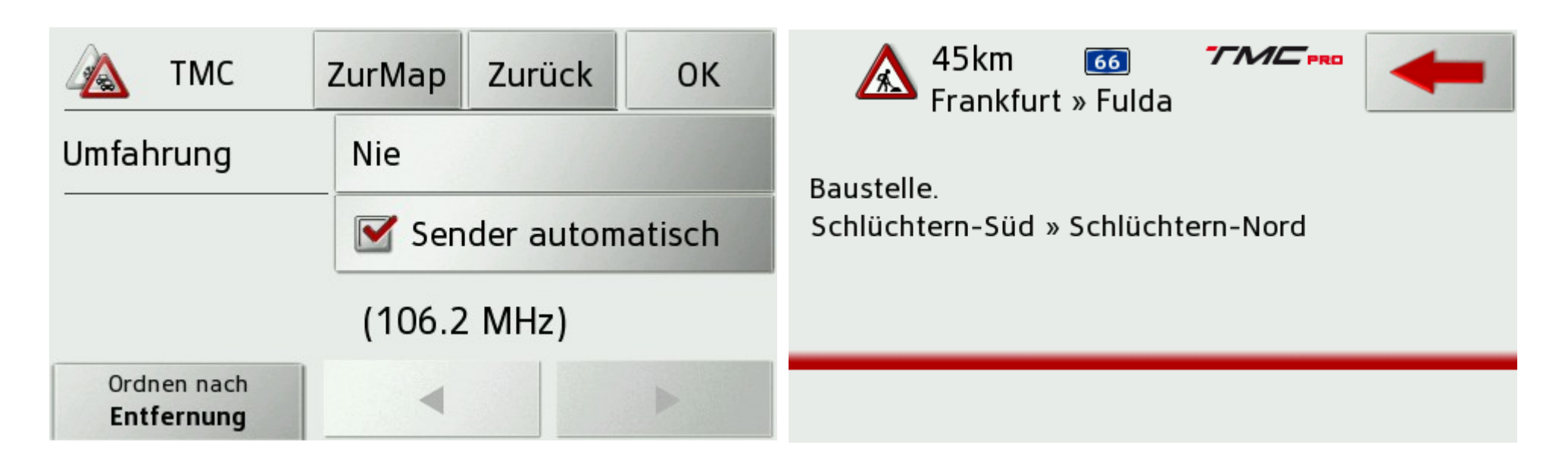

Die Zahlen in den ( ) sind jetzt so gerückt das es nur noch bei 5steligen Zahlen etwas eng wird.

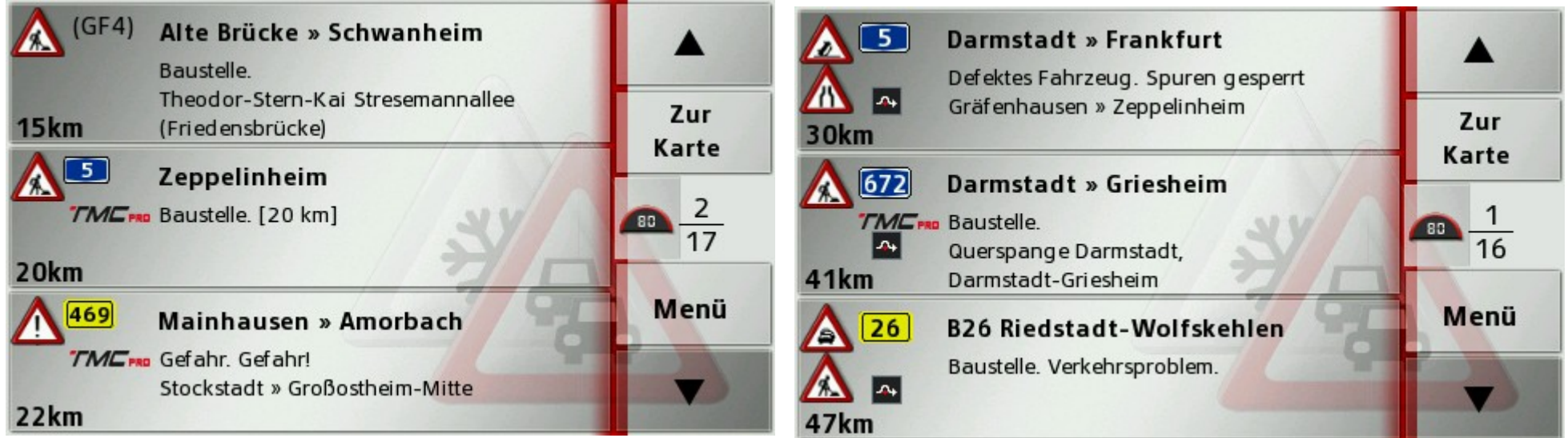

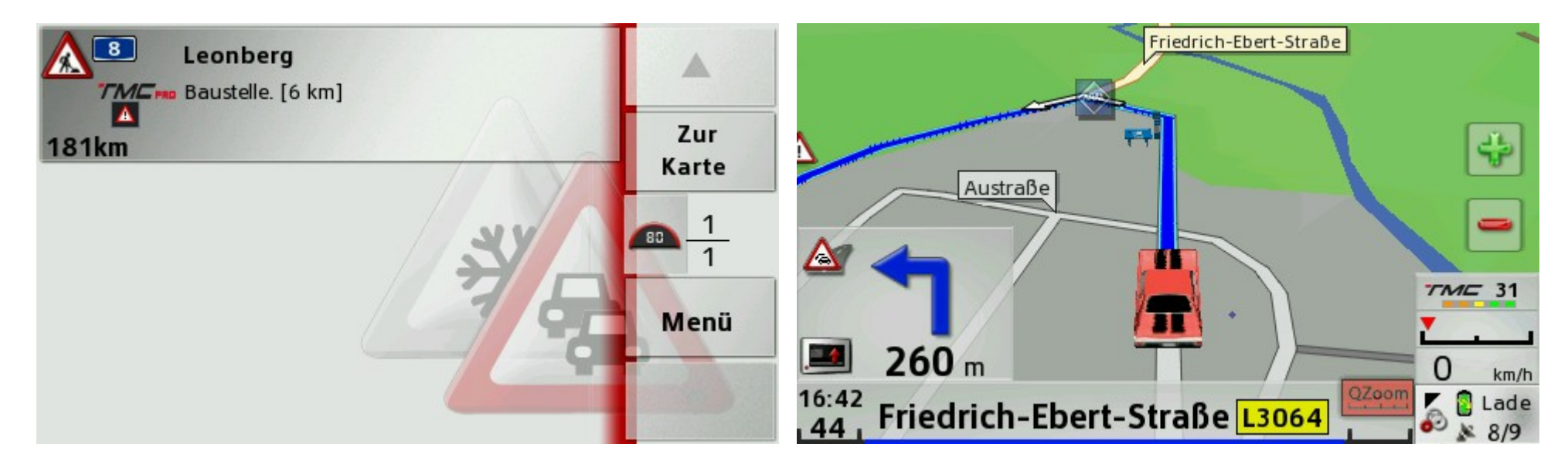

## **Musik-Player**

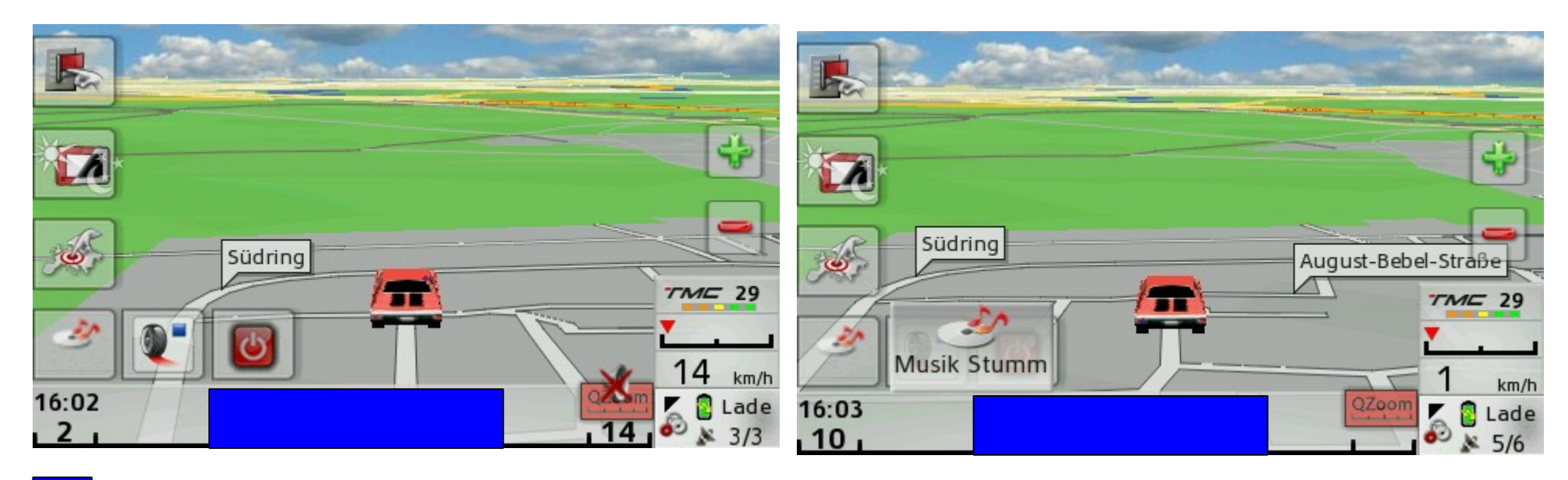

blau=Button Unsichtbar umschalten 2D / 3D → mit Routing oder ohne Routing

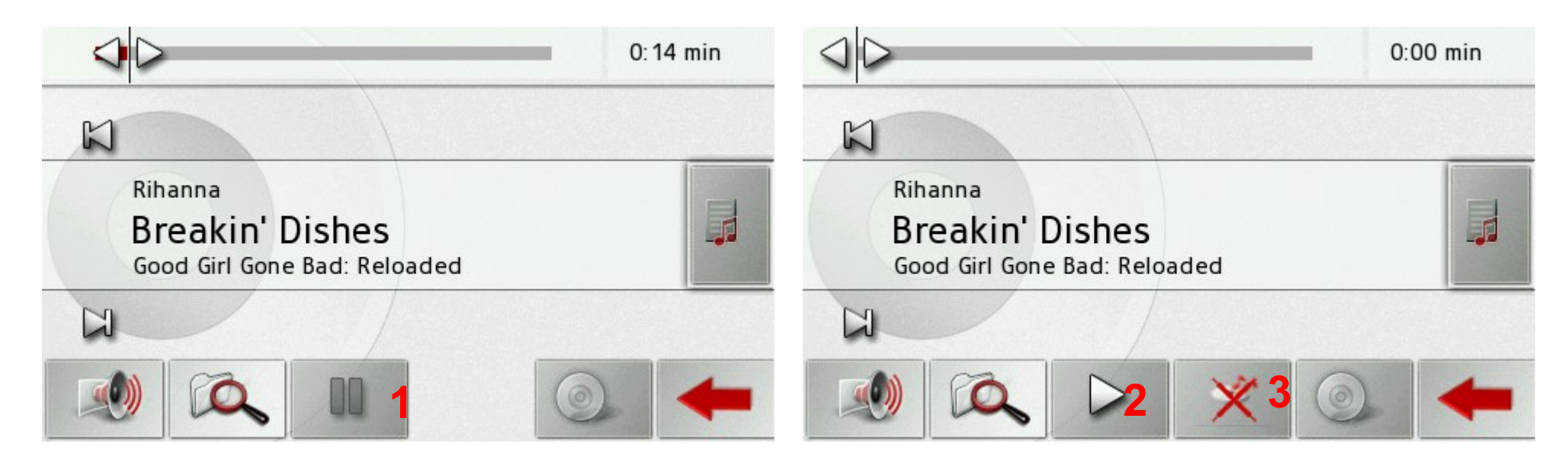

0=Anfang 1=Pause danach erscheint 2=Play bei 3=Drücken und es Verschwinden die Button 5 Bei Routing und nicht Routing.

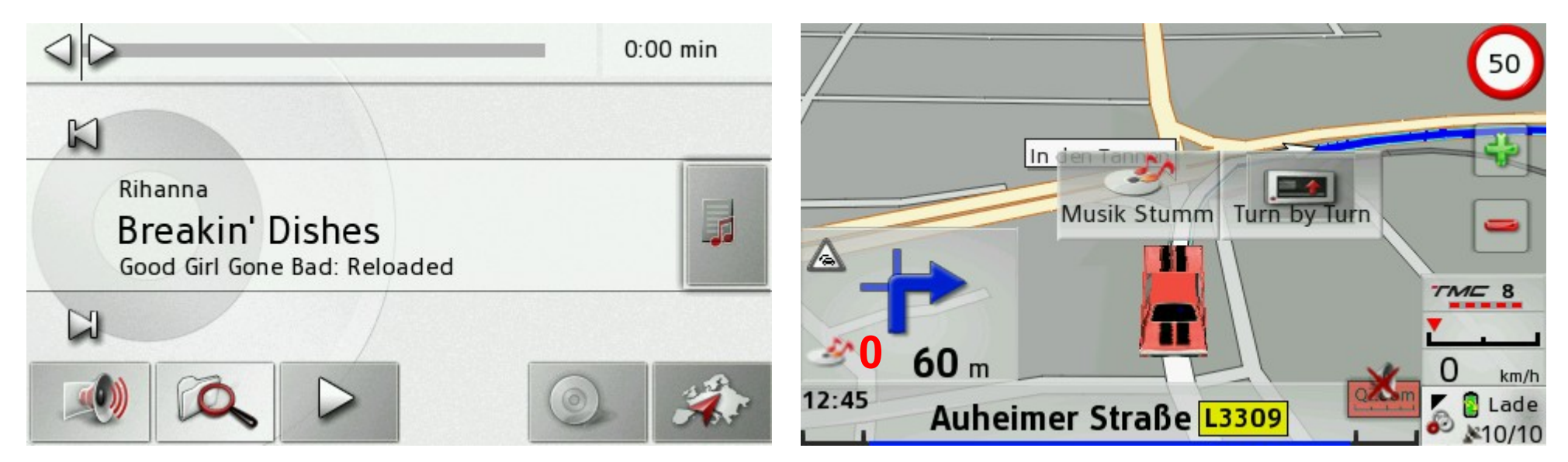

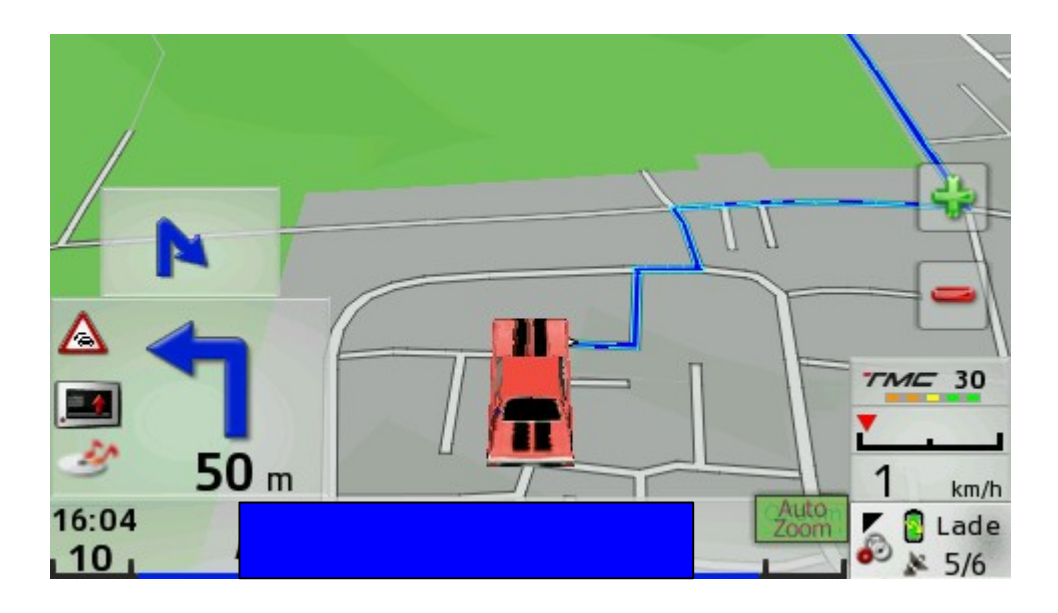

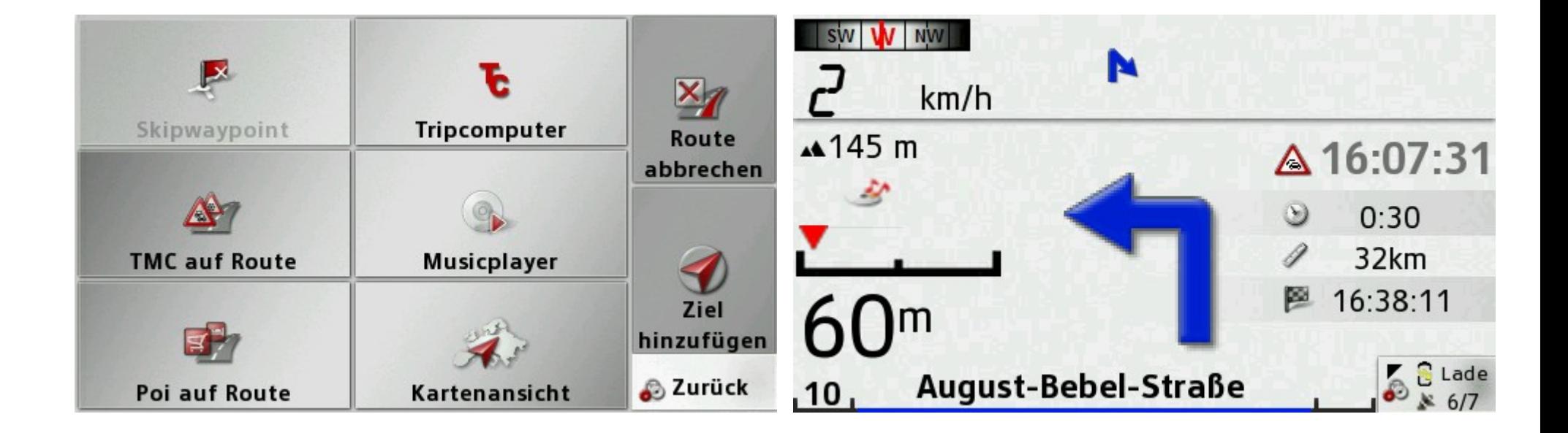

## **Div. Zurück Buttons auch in fast allen Screens**

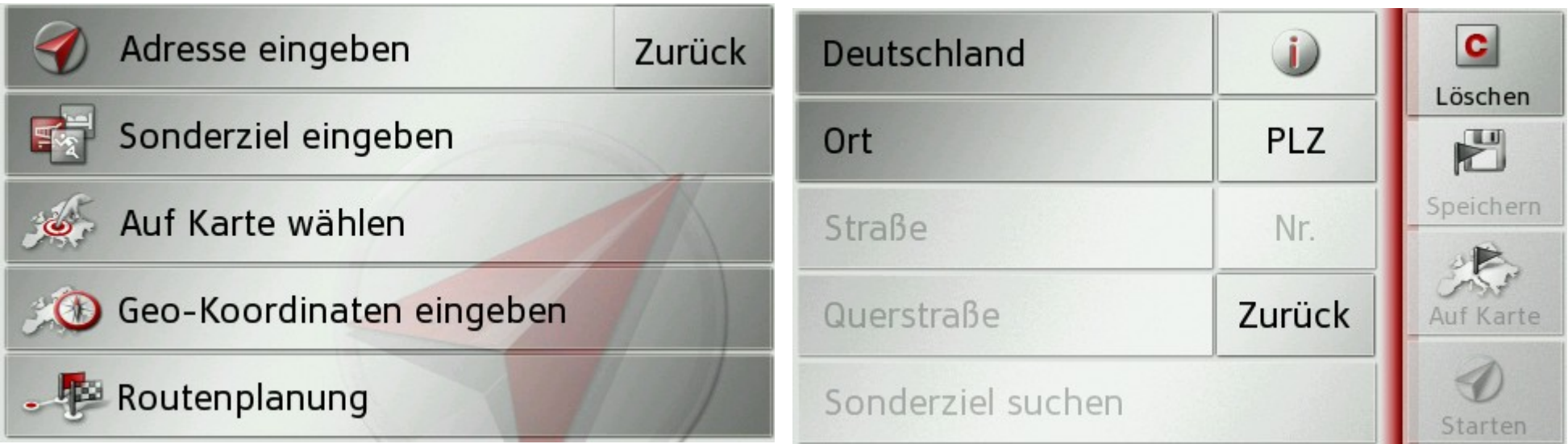

#### 1=Zurück

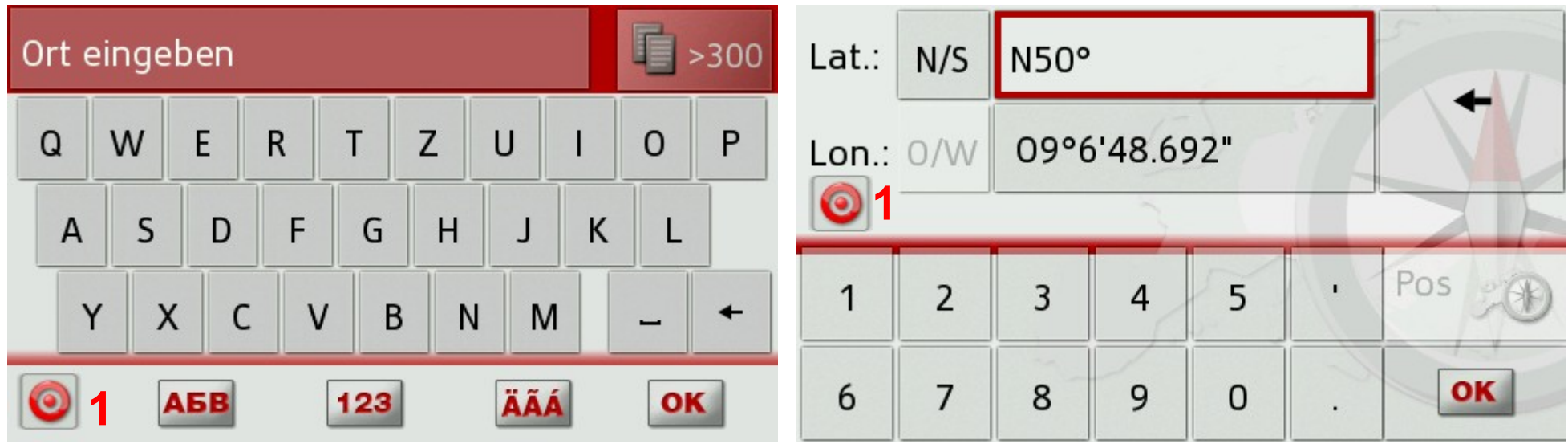

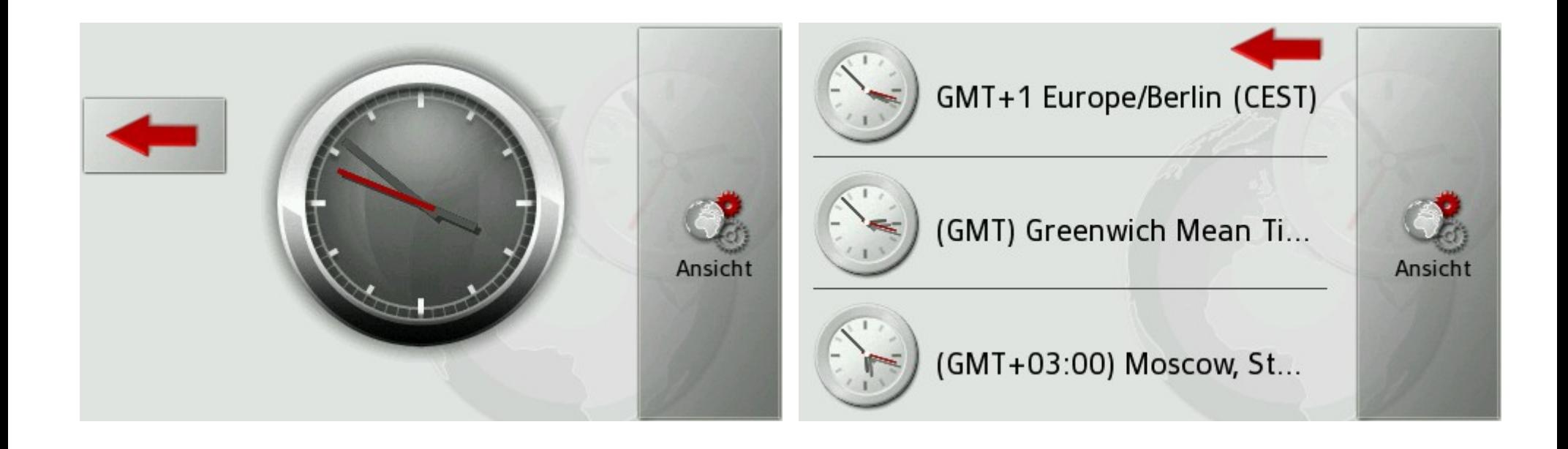

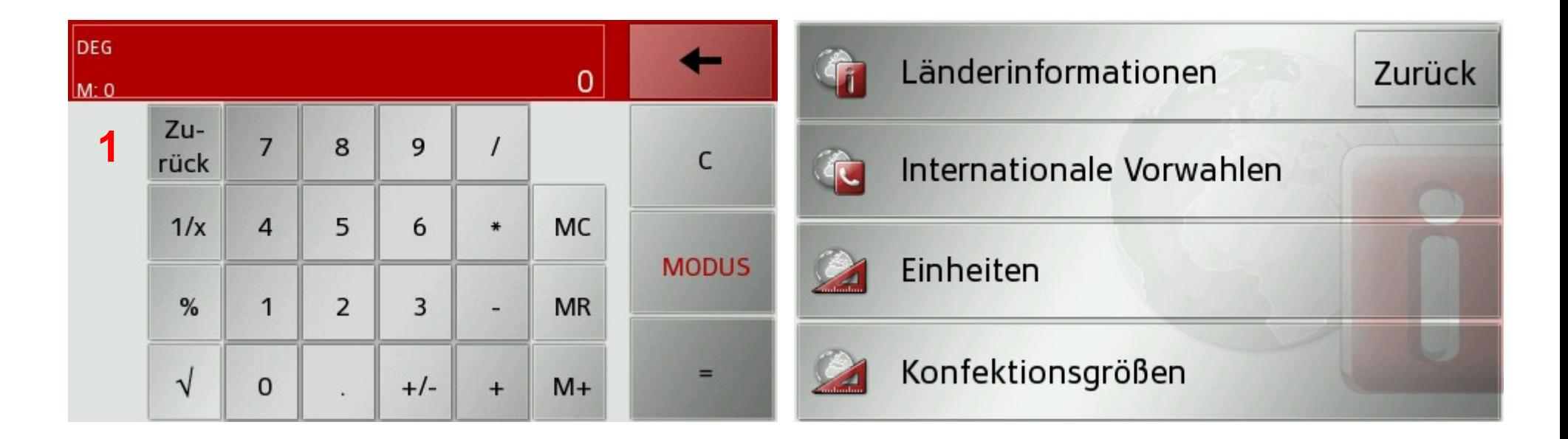

 $1 = Zurück$ 

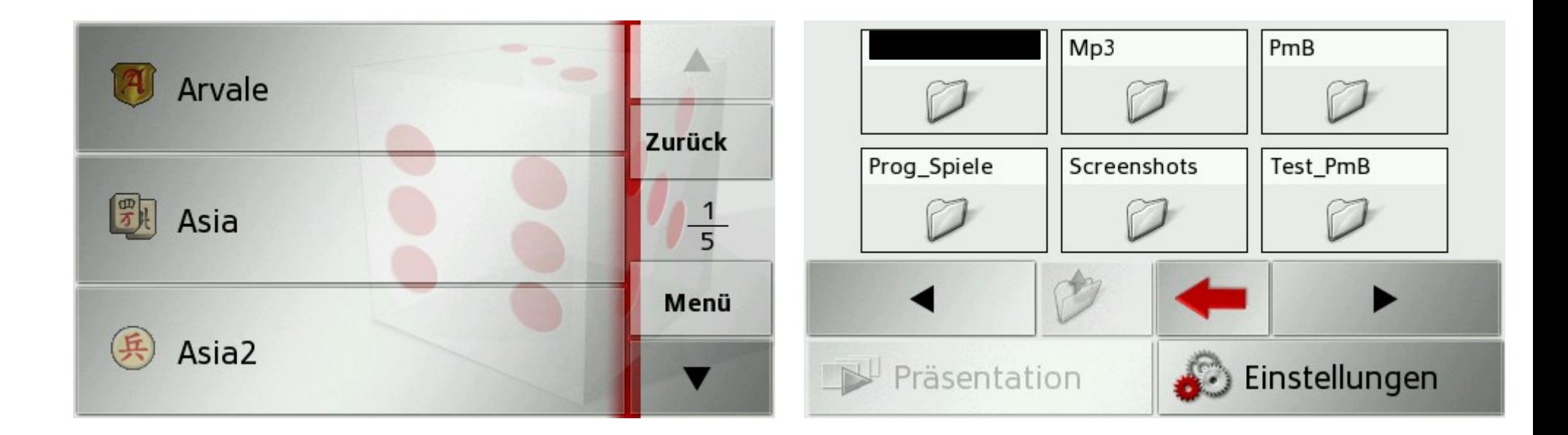

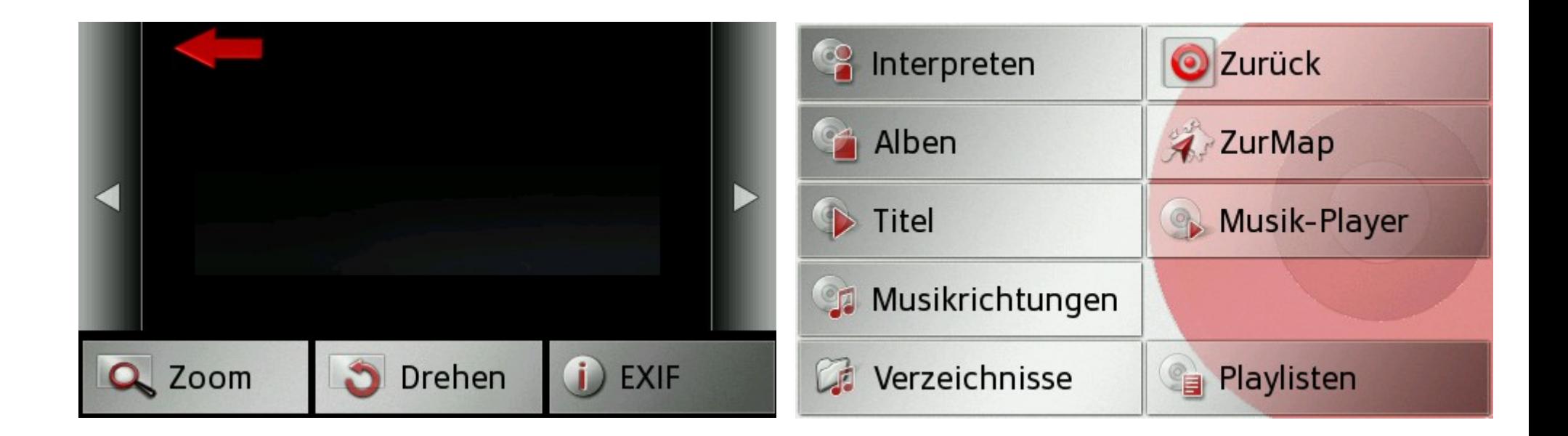

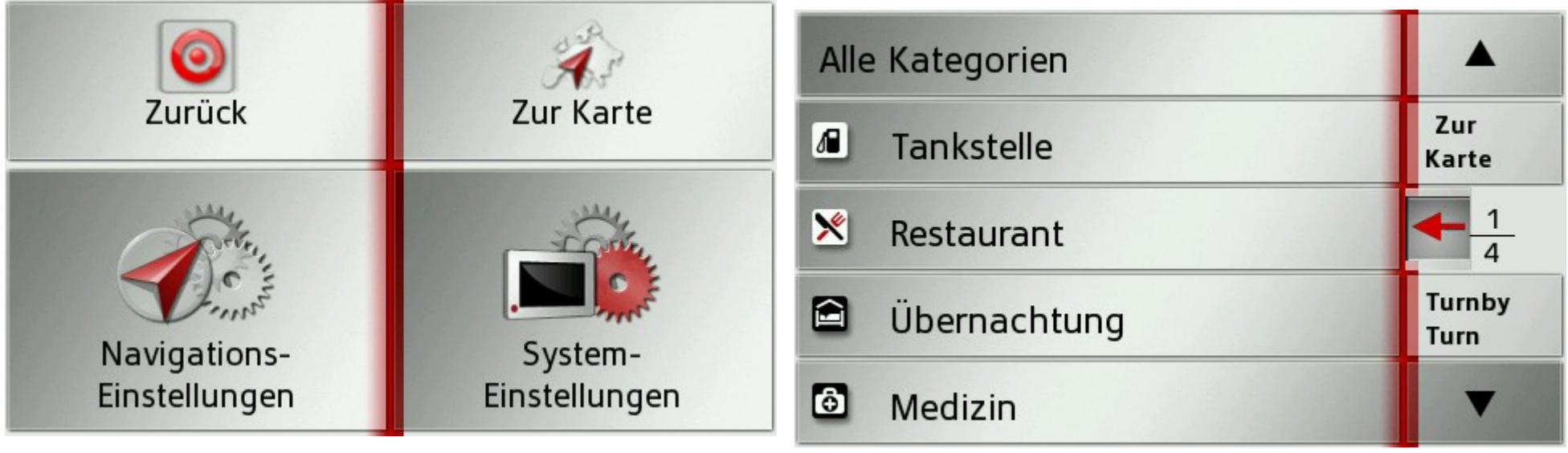

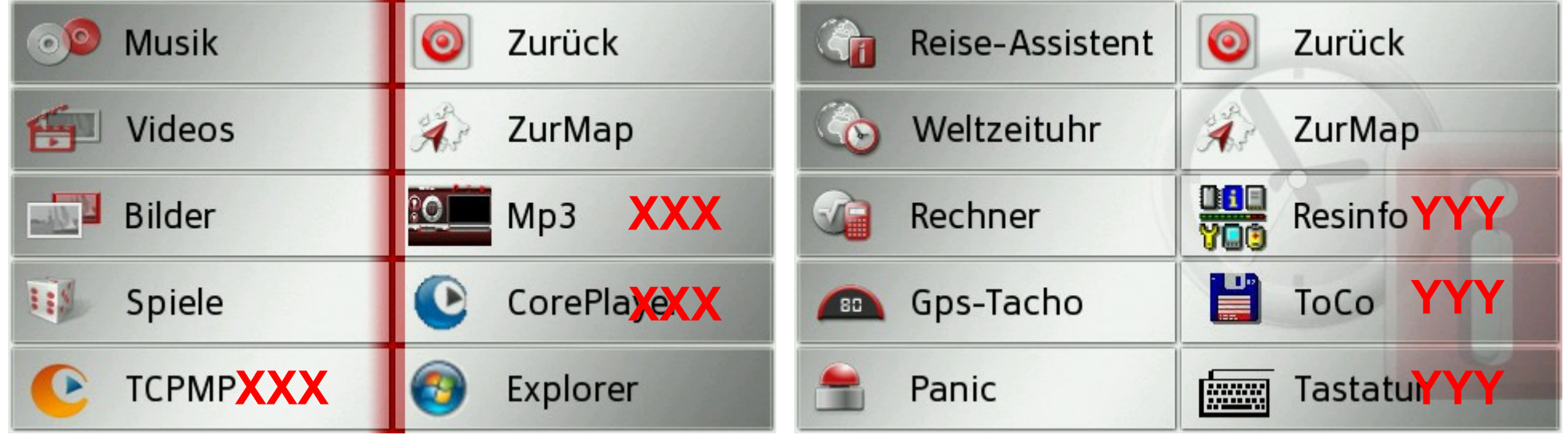

-Im Medien-Menue die XXX Buttons kann man Programmen zu ordnen die man selber möchte, ui\_becker/480\_272/ui/entertainment\_480\_272.ui -Im Extra-Menue die YYY Buttons kann man Programmen zu ordnen die man selber möchte, ui becker/480 272/ui/extra 480 272.ui Musik,Viedeo,Bilder,Spiele,Reise-Assistent,Weltuhr und Rechner gibt es nicht beim Z099 dafür den TCPMP Button.